TBM

IBM Content Manager for iSeries

# Plánování a instalace

*Verze 5, Vydání 3*

TBM

IBM Content Manager for iSeries

# Plánování a instalace

*Verze 5, Vydání 3*

#### **Poznámka**

Dříve, než použijete tyto informace a odpovídající produkt, přečtěte si informace uvedené v části ["Poznámky"](#page-32-0) na stránce 23.

#### **Druhé vydání (květen 2004)**

Toto vydání se vztahuje na verzi 5, vydání 3 licencovaného programu IBM Content Manager for iSeries (číslo produktu 5722-VI1) a na všechna následná vydání a modifikace, dokud nebude v nových vydáních uvedeno jinak. Toto vydání nahrazuje vydání SC27-1133-00.

**© Copyright International Business Machines Corporation 1997, 2004. Všechna práva vyhrazena.**

# **Obsah**

||||

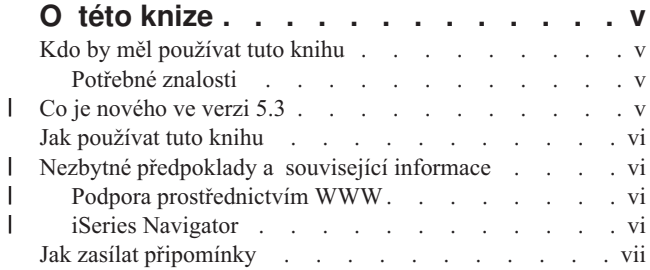

### **Kapitola 1. Úvod do [produktu](#page-10-0) Content**

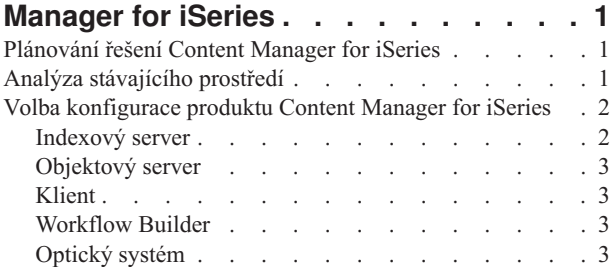

### **Kapitola 2. [Plánování](#page-14-0) a návrh systému**

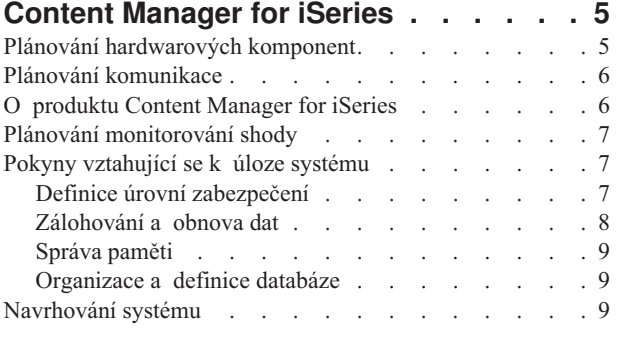

#### **Kapitola 3. Instalace a [přizpůsobení](#page-20-0)**

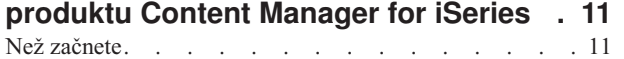

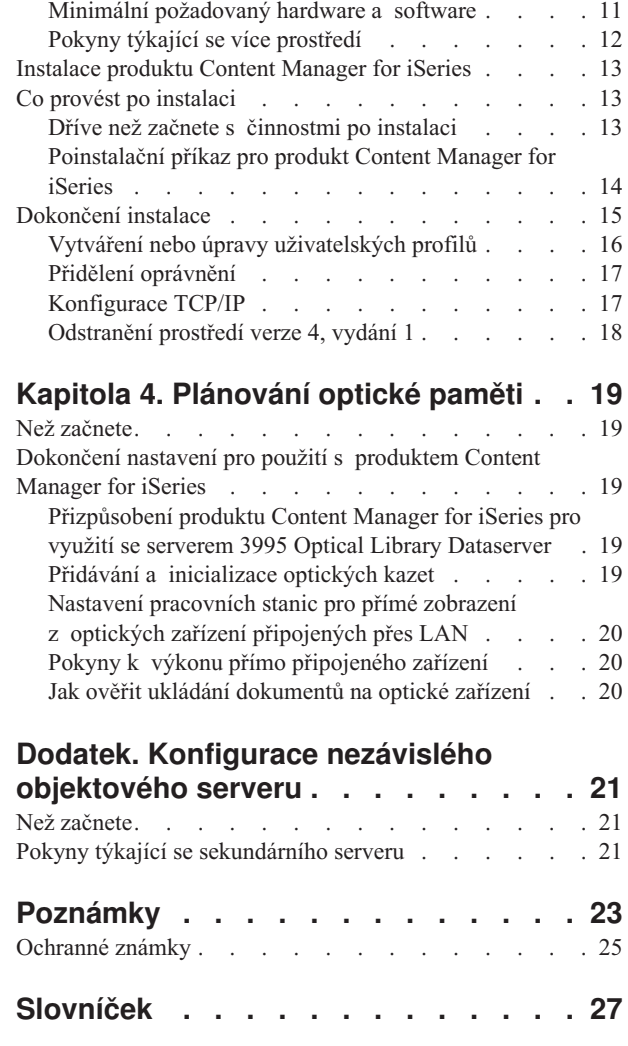

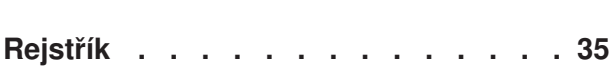

# <span id="page-6-0"></span>**O této knize**

Tato kniha poskytuje pracovníkům zabývajícím se plánováním a instalací počítačů informace o přípravě na instalaci a o vlastní instalaci produktu IBM Content Manager for iSeries (Content Manager for iSeries). Obsahuje přehled hardwarových a softwarových komponent produktu a zahrnuje specifické informace k instalaci této verze produktu.

### **Kdo by měl používat tuto knihu**

Tuto knihu by měli používat pracovníci odpovědní za plánování, instalaci nebo konfiguraci systému Content Manager for iSeries v podniku.

Jestliže jste *systémoví analytici* nebo *plánovači systému*, kteří plánují instalaci produktu Content Manager for iSeries, dozvíte se této knize, jak využít tento produkt ve své činnosti, vyhodnotit objem prací, odhadnout systém, který budete potřebovat, a navrhnout rozhraní k aktuálním obchodním aplikacím.

Pokud jste *administrátor* nebo *vedoucí* odpovědný za zpracování dokumentů, pomůže vám tato kniha při analýze stávajícího pracovního prostředí a při vývoji organizace toku dokumentů a postupů zpracování používaných aplikací pro zpracování obrazů.

Jestliže jste *aplikační programátor*, který plánuje instalaci a přizpůsobení produktu Content Manager for iSeries ve vašem systému, tato kniha vysvětluje rozsah souvisejících prací a uvádí, kde získat další informace. Pokud navrhujete a vyvíjíte aplikace pro zpracování obrazů, najdete zde funkce a možnosti jednotlivých komponent. Informace o přizpůsobení vás seznámí se způsobem úprav jednotlivých komponent, aby co nejlépe odpovídaly požadavkům vašich aplikací.

#### **Potřebné znalosti**

Před zahájením instalace byste měli být vyškoleni v instalaci a obsluze produktu Content Manager for iSeries. Přehled školení vztahujících se k produktu Content Manager for iSeries si vyžádejte od svého zástupce společnosti IBM.

Měli byste mít zkušenosti s instalací a obsluhou produktu Content Manager for iSeries, sítě IBM Token-Ring Network a zařízení IBM 3995 Optical Library Dataserver. Měli byste také vědět jak instalovat software na platformách operačního systému Windows.

K navrhování a instalaci systému přizpůsobeného uživateli potřebujete podrobné znalosti o těchto oblastech:

- v Architektura SNA, protokol APPC, protokol APPN nebo protokol TCP/IP.
- v Obsluha systému a administrace sítě.

#### **Co je nového ve verzi 5.3** |

Toto vydání publikace *IBM Content Manager OnDemand for iSeries: Průvodce rozhraním API a referenční informace* obsahuje nové technické informace. Mohou se vyskytovat případy, kdyby byly provedeny změny, avšak svislé pruhy označující změny chybí. Měli byste si povšimnout těchto významných změn:

Rozšířená schopnost ukládání desetiznakových uživatelských ID. V předchozím vydání se používalo pouze prvních 8 znaků uživatelského ID. **Důležité:** Mnoho polí bylo změněno za účelem podpory desetiznakových uživatelských ID. Pokud podporujete externí reference

| | | |

| | | a čtení nebo zápis do souboru EKD0314, může být nezbytné překompilovat vaše uživatelské programy za účelem podpory rozšíření pole pro uživatelské ID.

# **Jak používat tuto knihu**

<span id="page-7-0"></span>| |

| | | | | | | | | | | | |

> | | | | | | | | | | | | | | | | | |

> | | |

> | | |

Tato kniha je k dispozici také v elektronické podobě. Podrobnosti viz část "Nezbytné předpoklady a související informace".

Nové nebo revidované informace v této knize jsou označeny svislým pruhem (|).

#### **Nezbytné předpoklady a související informace**

Jako východisko pro vyhledávání technických informací o serveru iSeries použijte aplikaci iSeries iSeries Information Center. Přístup k aplikaci Information Center je možný dvěma způsoby:

- v Z webových stránek: http://www.ibm.com/eserver/iseries/infocenter
- Z disků CD-ROM dodávaných s objednávkou produktu Content Manager for iSeries:

*iSeries Information Center*, SK3T-4091-04. Tento balík zahrnuje rovněž PDF verzi publikací Content Manager for iSeries na disku CD-ROM *iSeries Information Center: Doplňkové manuály*, SK3T-4092-01, který nahrazuje CD-ROM Softcopy Library.

Aplikace IBM iSeries Information Center zahrnuje pomocné programy a důležitá témata, jako jsou příkazy CL, rozhraní API, logické části, klastrování, Java, TCP/IP, webové služby a zabezpečené sítě. Dále obsahuje odkazy na související červené knihy - IBM Redbooks a odkazy na jiné webové stránky IBM, jako je Technical Studio a domovská stránka IBM.

Přístup k publikacím Content Manager for iSeries z webových stránek produktu získáte na adrese http://www-3.ibm.com/software/data/cm/cmgr/400/library.html. Seznam publikací uvádí Tabulka 1.

*Tabulka 1. Publikace IBM Content Manager for iSeries 5.3*

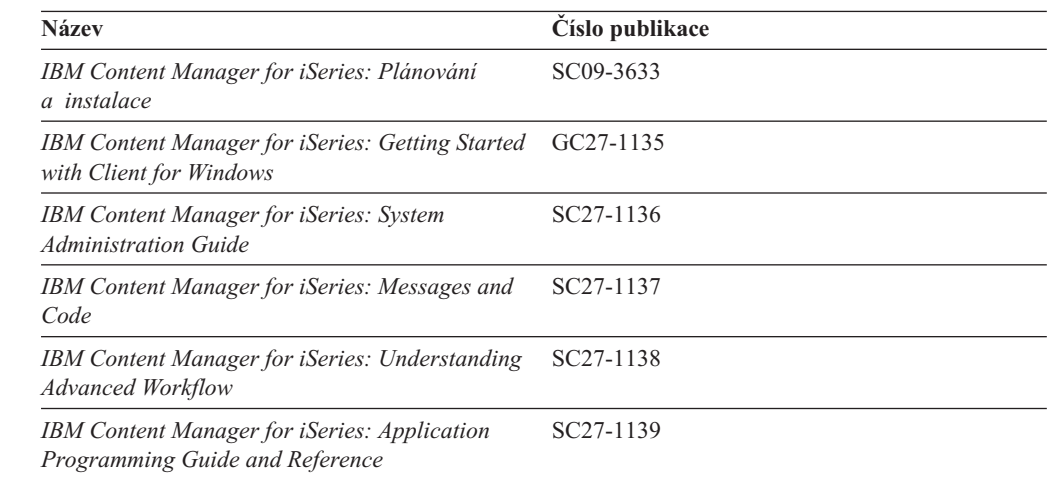

#### **Podpora prostřednictvím WWW**

Podpora produktu je dostupná na stránkách podpory IBM na adrese http://www-3.ibm.com/software/data/cm/cmgr/400/support.html.

#### **iSeries Navigator**

IBM iSeries Navigator je výkonné grafické rozhraní pro správu serverů iSeries. Funkce produktu iSeries Navigator zahrnují navigaci systémem, konfiguraci, funkce pro plánování

<span id="page-8-0"></span>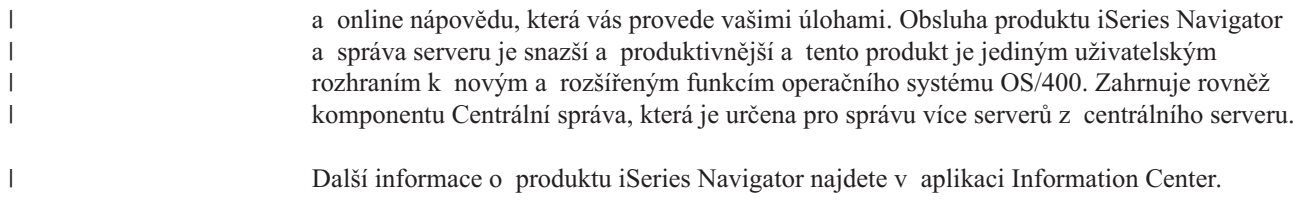

### **Jak zasílat připomínky**

Zpětná vazba od zákazníků pomáhá IBM zlepšovat kvalitu poskytovaných informací. Uvítáme proto jakékoliv vaše připomínky týkající se této publikace nebo i jiné dokumentace k produktům IBM Content Manager for iSeries. K zaslání připomínek můžete zvolit některý z těchto způsobů:

v Pošlete připomínky prostřednictvím WWW. Příslušný formulář se nachází na stránce IBM Data Management Online Reader's Comment Form (RCF) na adrese:

http://www.ibm.com/software/data/rcf

Na této stránce můžete zapsat a poslat vaše připomínky.

v Pošlete připomínky prostřednictvím elektronické pošty na adresu comments@vnet.ibm.com. Nezapomeňte uvést název produktu, číslo verze produktu a dále název knihy a číslo části (kde je to možné). Jestliže komentujete konkrétní text, uveďte, prosím, i umístění tohoto textu (např. název kapitoly a části, číslo tabulky, číslo stránky, případně název tématu nápovědy).

# <span id="page-10-0"></span>**Kapitola 1. Úvod do produktu Content Manager for iSeries**

V této části se dozvíte o produktu IBM Content Manager for iSeries a způsobu plánování a rozhodování o konfiguraci ve vašem podniku. Tato část popisuje komponenty produktu Content Manager for iSeries a způsob jejich spolupráce při řešení správy dokumentů, které lze přizpůsobit potřebám podniku.

Produkt Content Manager for iSeries je systém typu klient/server určený pro pořizování a správu dokumentů na platformě serveru iSeries. Pomocí produktu Content Manager for iSeries může podnik pořizovat, ukládat a spravovat objekty na serveru iSeries a může je archivovat na datovém serveru vybaveném optickými zařízeními.

V kancelářích se dokumenty obvykle ukládají v kartotékách. Tyto kartotéky obvykle obsahují pořadače, v nichž jsou uloženy různé typy dokumentů. Podle umístění kartoték může být za určitých okolností časově velmi náročné nebo obtížné tyto soubory znovu vyhledat a zařazovat. Pomocí produktu Content Manager for iSeries lze dokumenty ukládat elektronicky v *indexové třídě*, která se podobá skutečné kartotéce. Indexová třída může obsahovat dokumenty i pořadače. Server iSeries je nyní schopen zajistit správu kartoték (míst uložení souborů) a indexovaných pořadačů.

### **Plánování řešení Content Manager for iSeries**

K efektivnímu naplánování řešení Content Manager for iSeries je třeba provést analýzu současných požadavků na správu informací. Po shromáždění údajů o aktuálním systému a sepsání požadavků kladených na řešení lze navrhnout implementaci produktu Content Manager for iSeries, jež bude odpovídat specifickým požadavkům vašeho podniku.

### **Analýza stávajícího prostředí**

Níže je uvedeno několik aspektů, které je třeba vyhodnotit za účelem zjištění způsobu správy informací ve stávajícím prostředí ve vašem podniku.

- v Průměrná velikost elektronicky ukládaných objektů.
- v Orientace jednotlivých objektů (na šířku nebo na výšku).
- v Počet objektů uložených v současné době na serveru.
- Počet objektů, které budou ukládány.
- v Stávající způsob indexování objektů a souvisejících informací.
- v Informace obsažené v současnosti v objektech, které budou užitečné pro existující aplikace.
- Obchodní procesy, které tyto informace používají.
- v Aktivní doba životnosti objektu.
- Jak často bude podnik potřebovat aktualizovat objekty.
- v Jak dlouho bude podnik potřebovat uchovávat objekty, které již nebudou aktivní.
- Kdo bude tyto objekty využívat.
- v Počet osob, které budou potřebovat přístup k objektům.
- Kde jsou tito lidé rozmístěni.
- Úkoly, pro které se tyto objekty budou používat.
- Umístění daných objektů.
- v Počet míst, která budou potřebovat ukládat informace o objektech.
- v Počet dalších objektů, které bude podnik potřebovat denně ukládat.
- v Množství informací o objektech, které je třeba aktualizovat denně.
- v Jak často bude třeba přistupovat k objektům nebo k informacím o objektech.

Budete-li znát tyto informace předem, budete moci přijmout taková rozhodnutí o systému Content Manager for iSeries, jako například kolik serverů bude podnik potřebovat, jejich velikost, umístění a počet klientů nebo uživatelů, kteří budou mít přístup k těmto serverům.

### <span id="page-11-0"></span>**Volba konfigurace produktu Content Manager for iSeries**

Před instalací produktu Content Manager for iSeries je třeba vědět a rozhodnout, které komponenty produktu Content Manager for iSeries budou nejlépe vyhovovat potřebám podniku. Tabulka 2 popisuje komponenty, z nichž se skládá produkt Content Manager for iSeries. Systém Content Manager for iSeries můžete sestavit z těchto komponent.

| Komponenta                                                           | <b>Popis</b>                                                                                                    |  |
|----------------------------------------------------------------------|----------------------------------------------------------------------------------------------------|--|
| Content Manager for iSeries<br>Library/Object Server                 | Musíte nainstalovat *BASE a volbu 1 z menu pro instalaci<br>licencovaného programu za účelem instalace serveru Library<br>Server.<br>Provádí správu indexových dat.<br>$\bullet$<br>· Provádí údržbu indexových informací.<br>· Řídí přístup k objektům uloženým na objektových serverech.                                                                                                    |  |
| Objektový server produktu Content<br>Manager for iSeries (volitelný) | Toto je volba 2 ze seznamu Instalovat licencované programy.<br>$\bullet$<br>VAROVÁNÍ: Pokud systém iSeries nemá být používán jako<br>sekundární procesor, NEINSTALUJTE volbu 2.<br>Obsahuje multimediální objekty uložené v knihovně.<br>· Volba 2 se instaluje pouze na sekundární systém iSeries, pokud<br>vaše aplikace plánují používání druhého objektového serveru.<br>Používání druhého systému iSeries je přísně omezeno ukládání<br>a zpracování týkající se knihoven je vyloučeno. |  |
| Klient produktu Content Manager<br>for iSeries včetně rozhraní API   | • Umožňuje uživatelům přistupovat k informacím uloženým<br>v knihovně a na objektovém serveru.<br>Podporuje jazyk Visual Basic.<br>Poskytuje špičková rozhraní API, která umožňují vývoj<br>obrazových aplikací na pracovních stanicích s operačním<br>systémem Windows 2000 a Windows XP nebo integraci<br>s aplikacemi provozovanými v tomto prostředí.                                                                                                    |  |
| Content Manager for iSeries -<br>Workflow Builder (volitelný)        | $\bullet$<br>Samostatně dodávané funkce produktu Content Manager for<br>iSeries.<br>Umožňuje administrátorovi systému nebo osobě odpovědné za<br>$\bullet$<br>podnikový proces definovat a aktualizovat pracovní procesy.                                                                                                    |  |
| Optické systémy (volitelné)                                          | Archivuje objekty z objektového serveru produktu Content<br>Manager for iSeries.                                                                                                    |  |

*Tabulka 2. Komponenty produktu Content Manager for iSeries*

#### **Indexový server**

| | | | | | | | | | | | | | | | | | | | |

| | | | | |

| | | | Indexový server produktu Content Manager for iSeries je server iSeries, na kterém je nainstalována aplikace indexových služeb. V systému může existovat pouze jeden indexový server. Je to databáze, která spravuje pořadače s dokumenty a jejich atributy na základě vyžádaných úloh. Indexový server udržuje indexové informace a spravuje paměť objektů produktu Content Manager for iSeries. Primární objektový server je zabudován do indexového serveru.

Při instalaci produktu Content Manager for iSeries se instaluje kombinace indexového serveru a objektového serveru. Produkt Content Manager for iSeries podporuje jeden indexový server s jedním nebo více objektovými servery. Rozhodnete-li se, že potřebujete podporu druhého objektového serveru, musíte na serverech iSeries nainstalovat sekundární procesor produktu

Content Manager for iSeries, a to jiný než indexový server. Neinstalujte volbu 2 (Content Manager for iSeries Object Server) na primární indexový server. Volba 2 je určena POUZE pro sekundární procesory.

Indexový server se balí, objednává a dodává ve dvou samostatných částech. Jedna je označena ″Content Manager for iSeries″ a druhá je označena ″IBM Content Manager for iSeries Library and Object Server.″ Obě části jsou nutné. Informace o definování indexového serveru viz publikace *IBM Content Manager for iSeries: System Administration Guide*.

#### **Objektový server**

Objektový server produktu Content Manager for iSeries je schránka pro objekty uložené v systému. Uživatelé ukládají a načítají objekty z objektového serveru prostřednictvím požadavků, které objektový server směruje. Objektový server ukládá objekty na základě definic správy paměti, které se specifikují prostřednictvím indexového serveru, objektového serveru a profilů objektového adresáře produktu Content Manager for iSeries.

Objektový server se balí, objednává a dodává ve dvou samostatných částech: Jedna je označena jako ″Content Manager for iSeries″ (\*BASE na seznamu Instalovat licencované programy) a druhá je označena jako ″IBM Content Manager for iSeries Object Server″ (volba 2 na seznamu Instalovat licencované programy). Obě části jsou nutné. Informace o definici objektového serveru viz ["Konfigurace](#page-30-0) nezávislého objektového serveru", na stránce 21. Další informace najdete v publikaci *IBM Content Manager for iSeries: System Administration Guide*.

#### **Klient**

<span id="page-12-0"></span>| | |

| | | | | | |

> | | | | |

|

Můžete nainstalovat klienta Content Manager for iSeries na pracovní stanici s operačním systémemWindows 2000 nebo Windows XP. Klientská aplikace umožňuje uživatelům vyžadovat přístup k objektům uloženým na objektovém serveru produktu Content Manager for iSeries. Umožňuje rovněž zobrazovat informace uložené na indexovém serveru produktu Content Manager for iSeries.

Další informace najdete v publikaci *Začínáme s klientem pro Windows*.

#### **Workflow Builder**

Funkce produktu Workflow Builder, jenž je součástí produktu Content Manager for iSeries, dovoluje uživateli vytvářet grafické znázornění pracovního procesu. Proces je sadou procedur a pravidel, které určují, jak se budou jednotlivé položky zpracovávat ve workflow. Workflow je systém, který automatizuje zpracování pořadačů a dokumentů a eliminuje velké množství ruční práce nutné ke směrování jednotlivých dokumentů a skupin dokumentů.

#### **Optický systém**

Optické paměťové zařízení je volitelnou komponentou produktu Content Manager for iSeries. Optickou paměť lze používat namísto jiných druhů paměťových médií k archivaci dokumentů. Dokumenty, jež nejsou momentálně potřeba ke zpracování, lze přesouvat ze zařízení DASD na optickou paměť. Jakmile jsou dokumenty opět potřeba, lze je z optické paměti přesunout zpět na DASD. Výhodou využití optické paměti je možnost ukládat velké objemy informací za nižší náklady a s nižšími požadavky na místo. Optickou paměť lze připojovat prostřednictvím sítě LAN (*připojení přes LAN*) nebo přímo k serveru iSeries (*přímé připojení*).

### <span id="page-14-0"></span>**Kapitola 2. Plánování a návrh systému Content Manager for iSeries**

Před instalací produktu Content Manager for iSeries je třeba rozhodnout, které komponenty produktu Content Manager for iSeries mají být nainstalovány. Toto rozhodnutí záleží na:

- hardwaru
- v komunikačních protokolech
- poskytování licencí (monitorování shody)
- · prostředí

| | | | | • struktuře systému

Můžete se například rozhodnout pro více než jeden objektový server produktu Content Manager for iSeries, protože vaše dokumenty vyžadují velkou kapacitu paměti. Můžete se také rozhodnout, že chcete archivovat dokumenty z objektového serveru v optickém systému. Můžete mít klienty s operačním systémem Windows XP a jiné klienty s operačním systémem Windows 2000.

#### **Plánování hardwarových komponent**

K plnění funkcí indexového i objektového serveru lze definovat jediný server iSeries. Při rozhodování o tom, zda bude server iSeries plnit funkci indexového serveru, objektového serveru nebo obou serverů, je třeba zvážit:

#### **Prostor na serveru iSeries**

Prostor pro uložení programových souborů a dokumentů v nejbližší budoucnosti. Informace o počtu dokumentů a potřebném prostoru pro jejich uložení mohou pomoci rozhodnout, zda bude třeba instalovat druhý objektový server. Pokud některá z dislokovaných poboček ukládá a načítá dokumenty, je třeba zvážit také instalaci objektového serveru v dané pobočce.

#### **Typ serveru iSeries**

Systémy s větší kapacitou paměti a výpočetním výkonem jsou lépe schopny zpracovávat více procesů současně, nebo na nich může běžet souběžně více procesů produktu Content Manager for iSeries (například procesy na pozadí a interaktivní procesy).

#### **Optický systém**

K serveru iSeries lze připojit optický systém přímo, nebo prostřednictvím sítě LAN. Optický systém lze připojit přímo k indexovému nebo objektovému serveru iSeries. Produkt Content Manager for iSeries podporuje optická zařízení, jež nabízejí technologie přepisovatelné optické paměti, WORM (write once, read many) a rovněž víceúčelová optická zařízení. Víceúčelová zařízení podporují v jediné knihovně jak přepisovatelné disky, tak disky využívající technologie WORM. Produkt Content Manager for iSeries podporuje přepisovatelné nosiče jako WORM.

Při plánování optického systému je třeba vzít v úvahu tyto aspekty:

#### **Volná kapacita serveru iSeries**

Je-li volná kapacita omezena, je vhodné zvažovat archivaci dokumentů na optické nosiče a jejich odstranění z paměti DASD – v tomto případě z objektového serveru.

#### **Doba uchování dokumentu**

Je-li třeba přistupovat k dokumentům méně často, ale je-li současně třeba

dokumenty vždy uchovávat po dlouhou dobu, může být vhodné ukládat je na optické nosiče a odstranit je z paměti DASD.

#### <span id="page-15-0"></span>**Potenciální média pro zálohování a obnovu dat**

Jestliže se dokumenty, s nimiž se pracuje v paměti DASD, ukládají na optické nosiče, lze je v případě selhání systému obnovit z optických nosičů.

#### **Klient pracovní stanice**

Počet pracovních stanic vychází z počtu uživatelů pracujících současně.

Podrobnější informace o správě paměti a optické paměti najdete v publikaci *IBM Content Manager for iSeries: System Administration Guide*.

#### **Plánování komunikace**

Produkt Content Manager for iSeries podporuje SNA nebo TCP/IP pro komunikaci mezi klientem a serverem.

• Komunikace SNA

Aby bylo možné používat ke komunikaci SNA, musí se na pracovní stanici nainstalovat a nakonfigurovat produkt pro komunikaci, který implementuje APPC a obecné programovací rozhraní pro komunikaci (CPI-C) úrovně 1.2. Mezi takové produkty patří například eNetwork Personal Communications nebo Client Access /400.

• Komunikace TCP/IP

Vyberete-li si jako komunikační protokol TCP/IP, použije se podpora soketové komunikace TCP/IP. Aby mohli klienti komunikovat pomocí protokolu TCP/IP, musí být na serveru iSeries spuštěna odpovídající úloha na pozadí. Podrobnější informace viz část ["Konfigurace](#page-26-0) TCP/IP" na stránce 17.

Informace o definici komunikace najdete v publikaci *Začínáme s klientem pro Windows*.

#### **O produktu Content Manager for iSeries**

Produkt Content Manager for iSeries je aplikací typu klient/server. Klient této aplikace používající pracovní stanici provádí všechny své funkce a indexový server iSeries řídí veškeré zpracování.

Produkt Content Manager for iSeries nabízí komplexní správu objektů prostřednictvím architektury klient/server. Klient produktu Content Manager for iSeries nabízí grafické uživatelské rozhraní (GUI), které umožňuje uživateli zobrazovat dokumenty a pracovat s nimi, ukládat je a načítat.

U klienta používajícího operační systém Windows XP a Windows 2000 je základní tok dokumentů a informací velmi jednoduchý. Chcete-li dokument uložit v systému, můžete ho naimportovat z adresáře nebo ho naskenovat. Poté lze dokument oindexovat, což později pomůže dokument identifikovat a načíst. V tomto okamžiku můžete dokument elektronicky směrovat k jiným uživatelům, kteří s ním mohou provádět tyto činnosti:

- Uspořádat dokumenty do elektronických pořadačů.
- Načítat skupiny souvisejících dokumentů a pořadačů.
- v Zasílat dokumenty nebo pořadače jiným uživatelům k dalšímu zpracování pomocí směrování ad-hoc.
- v Přidávat k dokumentu nebo pořadači poznámky.
- v Upravovat dokumenty přidáváním poznámek, komentářů, anotací nebo zvýraznění.
- v Tisknout dokument na pracovní stanici.
- v Umisťovat dokument nebo pořadač do předem definovaného procesu workflow.

|

#### <span id="page-16-0"></span>**Plánování monitorování shody**

Produkt Content Manager for iSeries používá ke správě využití licencí produkt OS/400 License Management. Implementuje tak strukturu stanovení ceny produktu na základě počtu uživatelů, kteří jsou oprávněni současně používat produkt (souběžní uživatelé). *Souběžným uživatelem* se rozumí jakýkoliv uživatel, program nebo úloha, které přistupují k produktu Content Manager for iSeries, například:

- v Pokud jednoduchá úloha zpracovává požadavky pro více uživatelů, pokládá se každý z těchto uživatelů za souběžného uživatele.
- v Jestliže je jedno uživatelské jméno přihlášeno k více relacím produktu Content Manager for iSeries, pokládá se každá z těchto relací za souběžného uživatele.

Při dodávce produktu je výchozí počet uživatelů omezen na nulu.

Tento limit je třeba změnit tak, aby odrážel počet uživatelů definovaný ve vaší zákaznické smlouvě ICA (IBM Customer Agreement). Viz Kapitola 3, "Instalace a [přizpůsobení](#page-20-0) [produktu](#page-20-0) Content Manager for iSeries", na stránce 11.

#### **Pokyny vztahující se k úloze systému**

Při plánování produktu Content Manager for iSeries je také třeba zvážit a naplánovat: • zabezpečení

- v zálohování a obnovu dat
- správu paměti
- v organizaci a definici databáze

#### **Definice úrovní zabezpečení**

Na základě úrovní zabezpečení definovaných v prostředí produktu Content Manager for iSeries lze umožnit přístup k:

- samotnému produktu Content Manager for iSeries
- dokumentům
- $\cdot$  funkcím

#### **Přístup k produktu Content Manager for iSeries**

Během instalace vytváří produkt Content Manager for iSeries předvolené uživatelské jméno administrátora systému a předvolený skupinový profil. Obojí má oprávnění \*ALL k objektům ve všech knihovnách produktu Content Manager for iSeries. Instalační program instaluje všechny knihovny produktu Content Manager for iSeries s přístupem \*PUBLIC \*USE a \*PUBLIC \*EXCLUDE u podmnožiny programových objektů v knihovně programů. Objekty s přístupem \*PUBLIC \*EXCLUDE jsou funkce, jež obsahují příkazy, které nemůže spustit nikdo mimo produkt Content Manager for iSeries.

Každého uživatele, který pracuje v prostředí produktu Content Manager for iSeries lze přiřadit do skupinového profilu. Máte-li k dispozici vlastní proceduru pro zabezpečení přístupu, přesvědčete se, zda mají všichni uživatelé oprávnění \*ALL k objektům produktu Content Manager for iSeries. Podrobnější informace o uživatelských jménech, které vytváří instalační program, najdete v části Kapitola 3, "Instalace a [přizpůsobení](#page-20-0) produktu Content [Manager](#page-20-0) for iSeries", na stránce 11.

#### **Přístup k dokumentům**

Při instalaci produktu Content Manager for iSeries vytváří instalační program uživatelské jméno směrovače a spojí je se skupinovým profilem. Uživatelé se mohou přihlašovat ke směrovači pomocí tohoto uživatelského jména, takže stejné uživatelské jméno vlastní všechny <span id="page-17-0"></span>objekty v objektových adresářích. Chcete-li však v DASD udržovat velký počet objektů, můžete uvážit využití více ID směrovačů, abyste zabránili dosažení limitu vlastníků serveru iSeries.

Při vytváření objektových adresářů pomocí profilu objektového adresáře produktu Content Manager for iSeries se uživatel, který vytváří profil, stává vlastníkem objektového adresáře a skupinový profil zadaný na obrazovce bude mít k dané objektové knihovně oprávnění \*ALL.

Podrobnější informace o ID směrovače, který vytváří instalační program, najdete v části Kapitola 3, "Instalace a [přizpůsobení](#page-20-0) produktu Content Manager for iSeries", na stránce 11. Další informace o vytváření objektových adresářů viz publikace*IBM Content Manager for iSeries: System Administration Guide*.

#### **Přístup k funkcím**

Každý uživatel produktu Content Manager for iSeries musí mít uživatelský profil produktu Content Manager for iSeries. Každému uživatelskému profilu je přiřazena množina oprávnění. Množina oprávnění uživatele definuje funkce, které uživatel může provádět. Pomocí profilu množiny oprávnění administrátor systému definuje funkce, které smí jednotliví uživatelé vykonávat. Systém dále nabízí možnost řídit oprávnění přidělovaná uživatelům vytvořením seznamu přístupových práv a jeho asociací s indexovými třídami, pracovními složkami a procesy. Seznam přístupových práv obsahuje jedno nebo více jmen uživatelů nebo skupin uživatelů a množinu oprávnění, která přiřazujete jednotlivým ID nebo skupinám v seznamu. Skupina uživatelů se skládá z individuálních jmen uživatelů, které definujete pod jedním jménem. Podrobnosti o vytváření množin oprávnění, uživatelských profilů, skupin a seznamů přístupových práv viz publikace *IBM Content Manager for iSeries: System Administration Guide*.

#### **Zálohování a obnova dat**

Při plánování strategie zálohování a obnovy dat je třeba vzít v úvahu následující nedílné součásti systému Content Manager for iSeries:

- dokumenty
- v soubory produktu Content Manager for iSeries, jež řídí zpracování dokumentu
- jakékoliv vlastní objekty, které systém podporuje

Při plánování strategie obnovy dat je třeba zvážit, že zálohy těchto objektů musejí zůstávat synchronizovány, aby bylo možné systém úspěšně obnovit v případě jeho selhání.

#### **Pokyny k zálohování**

Při plánování zálohování systému je třeba vzít v úvahu následující skutečnosti:

- 1. Procedury pro zálohování Operational Assistant ani SAVLIB \*ALLUSR neuloží knihovny začínající písmenem ″Q″, protože tyto knihovny se jeví systému jako knihovny IBM. To se vztahuje na knihovnu QUSRVI (pokud jste tento název vybrali pro svoji knihovnu souborů serveru iSeries). Tuto knihovnu je třeba zálohovat ručně pomocí příkazu SAVLIB QUSRVI.
- 2. V systému je nutné zálohovat kromě knihoven i obrazy. Při definici objektových adresářů serveru iSeries se specifikuje místo, kam se obrazy ukládají. Obrazy mohou být uloženy v některém z těchto adresářů:

QDLS ″kořenový adresář″ **QOpenSys QLANSrv** 

K zálohování obrazů použijte příkaz SAVDLO nebo SAV. Podrobnější informace najdete v referenčních publikacích k serveru iSeries nebo se obraťte na zástupce společnosti IBM.

#### <span id="page-18-0"></span>**Správa paměti**

Produkt Content Manager for iSeries poskytuje funkce distribuované paměti prostřednictvím objektových serverů iSeries a pomáhá tak uživateli spravovat paměťový prostor DASD. Pomocí profilů produktu Content Manager for iSeries lze specifikovat objektový server, na který budou ukládány dokumenty zadané do systému.

Dokumenty můžete ukládat na níže uvedené média:

- v kombinovaná knihovna a objektový server
- v jeden nebo více nezávislých objektových serverů
- optický systém

Podrobnější informace o systémech správy paměti najdete v publikaci *IBM Content Manager for iSeries: System Administration Guide*.

#### **Organizace a definice databáze**

Po instalaci produktu Content Manager for iSeries je třeba definovat prostředí, tzn. definovat profily, z nichž se skládá prostředí produktu Content Manager for iSeries. Podrobnější informace o profilech, které definují prostředí, naleznete v publikaci *IBM Content Manager for iSeries: System Administration Guide*. Jde o tyto profily:

- množiny oprávnění
- uživatelské profily
- skupiny
- seznamy přístupových práv
- klíčovaná pole
- · indexové třídy
- pracovní složky
- kolekce
- servery
- objektové adresáře
- třídy paměti
- optické systémy

#### **Navrhování systému**

Při navrhování systému Content Manager for iSeries si vytvořte schéma prostředků, které chcete využívat (servery, pracovní stanice a optické systémy) a definujte jejich propojení komunikačními linkami.

Při návrhu systému postupujte takto:

- 1. Určete počet míst v podniku, která budou potřebovat využívat systém.
- 2. Určete počet, typ a umístění indexových serverů v systému. Úzce spolupracujte se zástupcem společnosti IBM při stanovení následujících parametrů:
	- v velikost indexových serverů
	- v počet potřebných objektových serverů
	- v velikost optického systému, rozhodnete-li se takový systém používat
	- V úvahu musíte vzít rovněž:
	- kapacitu
	- frekvenci přístupu
	- v požadavky na odezvu systému
	- v umístění klientů
- 3. Určete počet, typ a umístění jednotlivých pracovních stanic v systému. Určete počet klientů založený na obchodních potřebách společnosti (například počet uživatelů, kteří v libovolný okamžik potřebují současně používat váš systém).
- 4. Definujte zařízení pro jednotlivé pracovní stanice serveru iSeries. Tyto stanice lze definovat nastavením parametru AUTOCONFIG serveru iSeries - zařízení se nakonfiguruje automaticky při prvním přihlášení uživatele k serveru iSeries. Ve svých záznamech si poznamenejte název zařízení jednotlivých pracovních stanic.

### <span id="page-20-0"></span>**Kapitola 3. Instalace a přizpůsobení produktu Content Manager for iSeries**

Tato část vysvětluje, co je třeba udělat před začátkem instalace, konkretizuje hardwarové a softwarové požadavky a dále poskytuje postupy pro instalaci a přizpůsobení produktu Content Manager for iSeries.

#### **Než začnete**

Před zahájením instalace si prostudujte tuto kapitolu a proveďte následující úkoly:

- v Instalujte požadovanou verzi operačního systému OS/400 a použijte nejnovější PTF. (Viz "Minimální požadovaný hardware a software".)
- v Prostředí produktu Content Manager for iSeries může obsahovat jeden (1) indexový / objektový server Content Manager for iSeries a několik objektových serverů produktu Content Manager for iSeries.

#### **Minimální požadovaný hardware a software**

Tabulka 3 definuje hardware potřebný k instalaci a používání klientských aplikací. Tabulka 4 obsahuje informace o operačním systému, síti a kapacitě disků potřebné pro instalaci a využívání klientských aplikací.

| Komponenta       | <b>Popis</b>                                                                                                    |
|------------------|----------------------------------------------------------------------------------------------------|
| Procesor         | Intel Pentium nebo ekvivalentní                                                                                                    |
| RAM              | 64 MB nebo větší                                                                                                    |
| Pevný disk       | 160 MB pevného disku                                                                                                    |
| Obrazovka        | VGA (rozlišení 800 x 600, režim 256 barev)                                                                                                    |
| Ostatní hardware | • jednotka CD-ROM (pouze instalace)<br>síťový adaptér (pokud jsou komponenty<br>nainstalovány na více pracovních stanicích)<br>adaptér SCSI kompatibilní s ASPI nebo<br>snímání<br>myš |

*Tabulka 3. Produkt IBM Content Manager for iSeries Client for Windows - hardwarové požadavky*

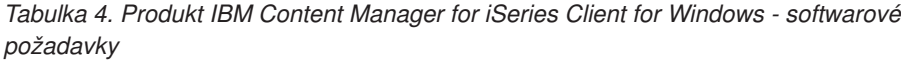

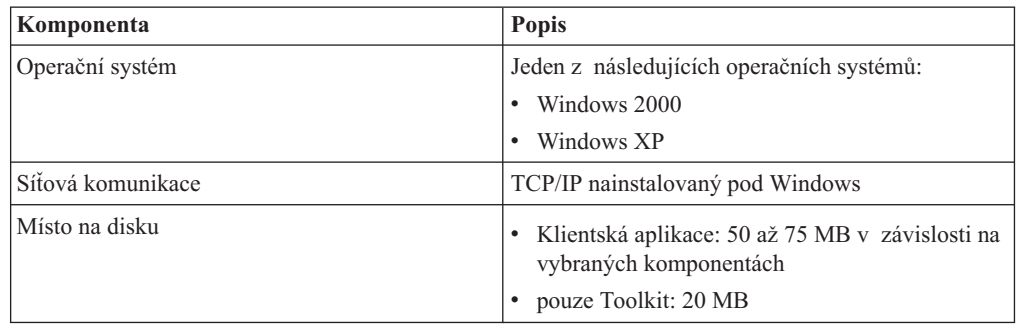

| | |

<span id="page-21-0"></span>*Tabulka 4. Produkt IBM Content Manager for iSeries Client for Windows - softwarové požadavky (pokračování)*

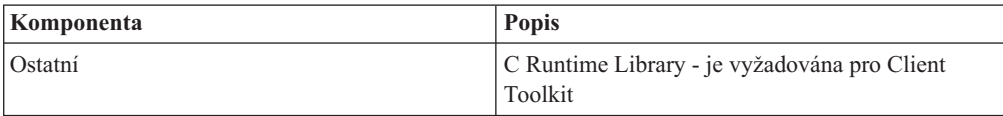

#### **Content Manager for iSeries Workflow Builder**

Tabulka 5 definuje hardware potřebný pro produkt Workflow Builder. Tabulka 6 uvádí informace o operačním systému, síti a kapacitě disků potřebné pro produkt Workflow Builder.

*Tabulka 5. IBM Content Manager for iSeries Workflow Builder - hardwarové požadavky*

| Komponenta       | <b>Popis</b>                                                                                                    |
|------------------|----------------------------------------------------------------------------------------------------|
| Procesor         | Intel Pentium nebo ekvivalentní                                                                                                    |
| RAM              | 64 MB nebo větší                                                                                                    |
| Pevný disk       | 160 MB pevného disku                                                                                                    |
| Obrazovka        | VGA (rozlišení 800 x 600, režim 256 barev)                                                                                         |
| Ostatní hardware | • jednotka CD-ROM (pouze instalace)<br>síťový adaptér (pokud jsou komponenty<br>nainstalovány na více pracovních stanicích)<br>myš |

*Tabulka 6. Produkt IBM Content Manager for iSeries Workflow Builder - softwarové požadavky*

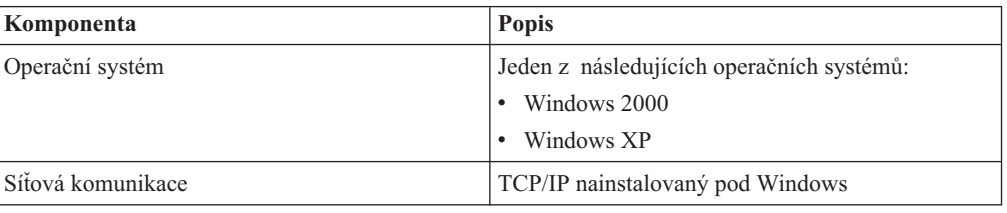

#### **Server Content Manager for iSeries**

*Tabulka 7. Server - hardwarové požadavky*

| Hardware   | Minimální požadavky       |
|------------|---------------------------|
| <b>CPU</b> | server iSeries, model 270 |

*Tabulka 8. Server - softwarové požadavky*

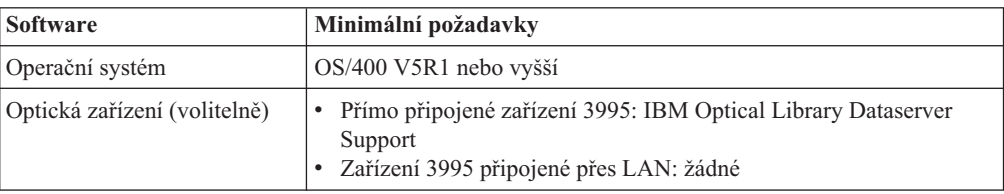

#### **Pokyny týkající se více prostředí**

Pojem více prostředí se vztahuje k více kopiím produktu IBM Content Manager for iSeries stejné úrovně vydání, které se nacházejí na stejném serveru. Nevztahuje se k více operačním systémům. Pro každé prostředí produktu IBM Content Manager for iSeries, které chcete

| | | nainstalovat, byste měli provést následující kroky, jimiž se produkt IBM Content Manager for iSeries nahrává. Pokaždé, když provedete tyto kroky, budete zadávat jiné jméno knihovny souborů. Díky tomu může uživatel provozovat na jediném serveru více prostředí produktu IBM Content Manager for iSeries za předpokladu, že má na daném serveru dostatečnou kapacitu paměti.

Knihovna souborů produktu IBM Content Manager for iSeries musí být pro každé prostředí tohoto produktu jedinečná.

Při instalaci více prostředí produktu IBM Content Manager for iSeries na jeden server iSeries musíte postupovat takto:

- v Definujte jednoznačnou cestu k optickému zařízení a nosiči, pořadači, nebo podadresáři pro každé prostředí.
- v Definujte jedinečný pořadač obrazů, do kterého bude každé prostředí ukládat dokumenty.

#### **Instalace produktu Content Manager for iSeries**

Produkt Content Manager for iSeries se dodává na médiu se serverem iSeries. K načtení všech komponent produktu na server iSeries použijte menu Práce s licencovanými programy. Z tohoto menu lze vyvolávat všechny funkce potřebné pro správu programů, například vymazání nebo aktualizaci produktu Content Manager for iSeries.

Nastavte hodnotu QALWOBJRST na \*ALL. Tento parametr je třeba po skončení instalace vrátit na původní hodnotu, proto si tuto hodnotu určitě poznamenejte do kontrolního seznamu pro instalaci.

Menu Práce s licencovanými programy se vyvolá zadáním příkazu GO LICPGM na příkazový řádek serveru iSeries. Poté je třeba vybrat jazykovou verzi produktu Content Manager for iSeries odpovídající serveru iSeries. Jestliže dobře neznáte příkaz GO LICPGM, najdete potřebné informace v publikaci k serveru iSeries *Instalace software*.

Na obrazovce Instalace licencovaných programů vyberte volbu 1, licencovaný program 5722VI1, a volbu Product Option \*BASE, čímž nainstalujete základní volbu produktu Content Manager for iSeries. Po úspěšné instalaci základní volby vyberte na obrazovce Instalace licencovaných programů volbu 1, licencovaný program 5722VI1, a volbu produktu 0001, čímž nainstalujete volbu 1 produktu Content Manager for iSeries. Má-li být v systému instalována kompletní kopie indexového a objektového serveru Content Manager for iSeries, musí být úspěšně nainstalovány obě volby. NEINSTALUJTE volbu 2 produktu Content Manager for iSeries, pokud tento server iSeries není vaším sekundárním procesorem (pouze objektový server). Po úspěšném nainstalování produktu musíte provést poinstalační příkaz EKDPOST za účelem definování pracovního prostředí pro vaše uživatele.

#### **Co provést po instalaci**

<span id="page-22-0"></span>| |

> | |

> | | |

> | | | | | | | | | |

 $\overline{1}$ 

Po skončení instalace produktu Content Manager for iSeries je třeba provést několik dalších kroků nezbytných ke správné definici aplikačního prostředí.

#### **Dříve než začnete s činnostmi po instalaci**

Příkaz EKDPOST nastavuje uživatelské prostředí pro novou verzi produktu. Před zahájením závěrečných kroků po instalaci je třeba si uvědomit toto:

- 1. **Před** vyvoláním příkazu EKDPOST je na produkt třeba aplikovat PTF.
- 2. Při spuštění příkazu EKDPOST je třeba použít profil QSECOFR.
- 3. Po přihlášení přidejte knihovnu QVI do seznamu knihoven (příkazem ADDLIBLE).

### <span id="page-23-0"></span>**Poinstalační příkaz pro produkt Content Manager for iSeries**

Poinstalační příkaz pro produkt Content Manager for iSeries vytváří pracovní prostředí tímto způsobem:

• Vytvoří knihovnu pracovní databáze.

Tato knihovna obsahuje všechny soubory nutné k řízení prostředí produktu Content Manager for iSeries a veškeré objekty vytvářené produktem Content Manager for iSeries. Předvolené jméno knihovny je QUSRVI.

- v Přidá položku úlohy automatického spuštění do subsystému QSYSWRK. Tato úloha se spouští automaticky při spuštění subsystému a provádí inicializaci produktu Content Manager for iSeries. Položka úlohy automatického spuštění musí být definována pro subsystém, v němž jsou provozovány procesory produktu Content Manager for iSeries na pozadí. Standardně se jedná o subsystém QSYSWRK. Chcete-li spouštět procesory produktu IBM Content Manager for iSeries na pozadí jiného subsystému než QSYSWRK, musíte přidat položku úlohy automatického spuštění do příslušného subsystému se stejnými parametry, jako má v subsystému QSYSWRK, a poté odstranit položku ze subsystému QSYSWRK.
- v Zaregistruje hostitelské výstupní body produktu Content Manager for iSeries pomocí registrační funkce operačního systému OS/400.
- v Jde-li o první instalaci produktu Content Manager for iSeries, vytvoří se následující položky:
	- předvolený administrátor systému
	- předvolený profil skupiny
	- předvolená výstupní fronta

Chcete-li tento příkaz provést, zadejte na příkazový řádek ″EKDPOST″ a stiskněte klávesu F4. Parametry příkazu jsou definovány takto:

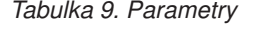

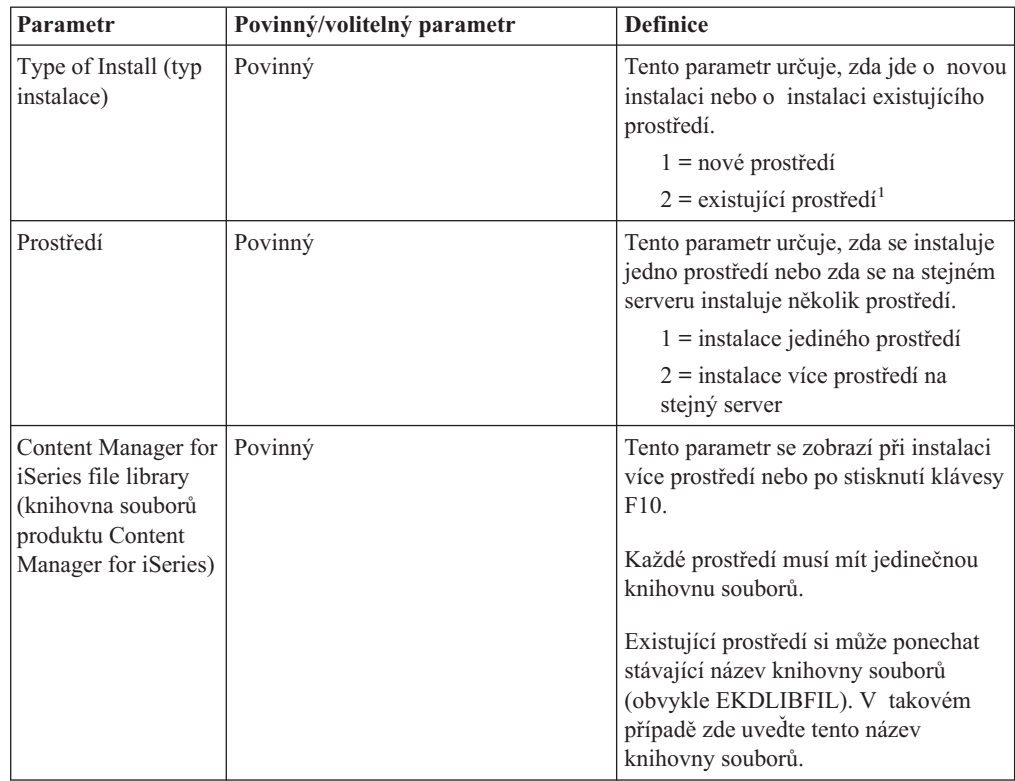

<span id="page-24-0"></span>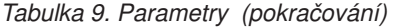

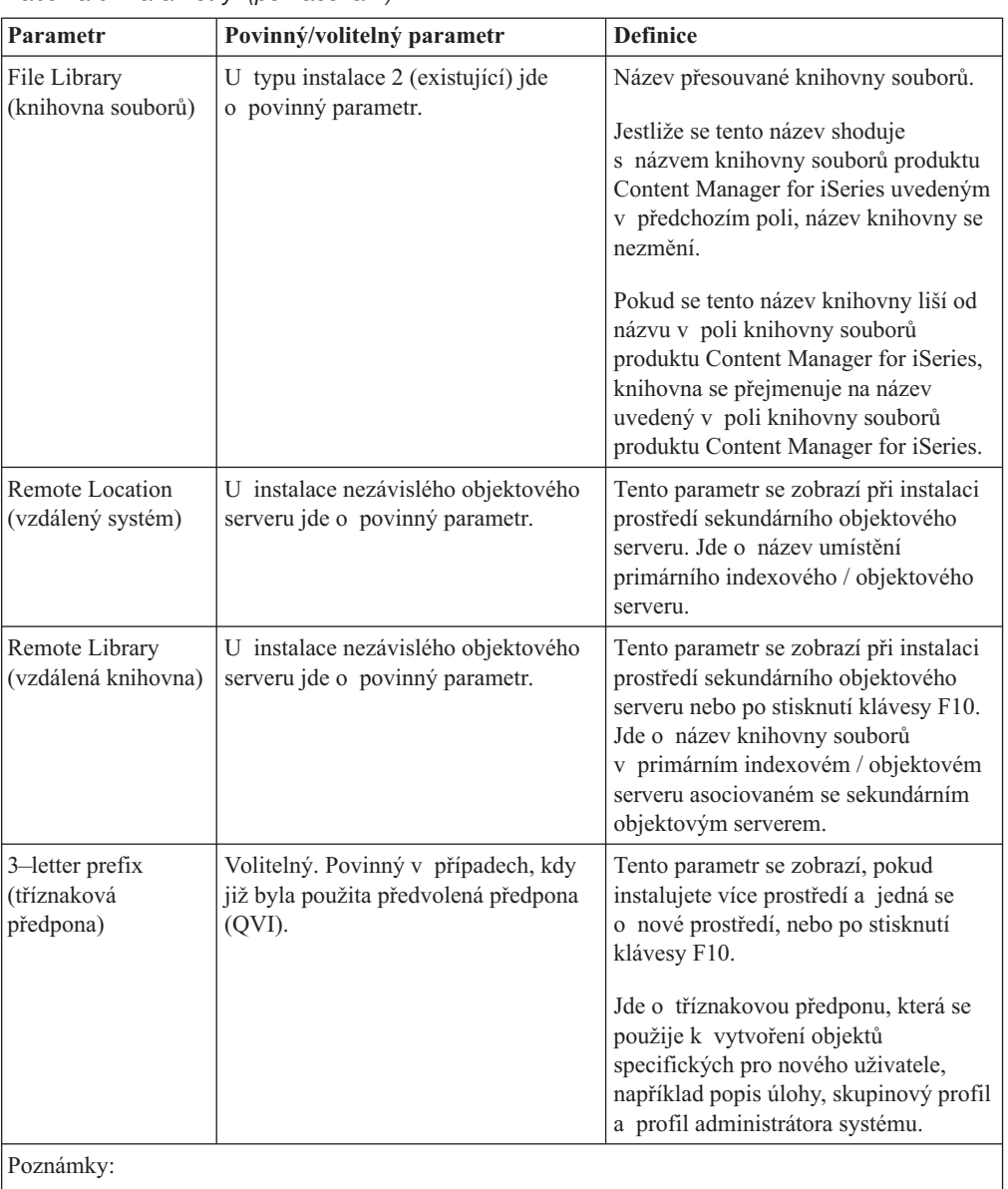

1. Migrace ze systému VI/400 V4R3 nebo VI/400 V5R1 jsou podporované cesty migrace. Cesta migrace se určuje podle datové oblasti EKDVERSION v knihovně souborů.

### **Dokončení instalace**

 $\frac{1}{1}$ |

Po provedení níže uvedených kroků je instalace dokončena:

- v Vytvořte nebo upravte uživatelské profily serveru iSeries, které budou tvořit rozhraní s aplikacemi produktu Content Manager for iSeries.
- v Přiřaďte oprávnění knihovnám produktu Content Manager for iSeries.
- Nakonfigurujte TCP/IP.
- v Vytvořte aplikační profily produktu Content Manager for iSeries. Potřebné informace najdete v publikaci *IBM Content Manager for iSeries: System Administration Guide*.

### **Vytváření nebo úpravy uživatelských profilů**

#### **Předvolené uživatelské profily**

- U nové instalace se během poinstalačního procesu vytvářejí tyto uživatelské profily:
- QVIGROUP předvolený skupinový profil
- v QVIADMIN předvolený administrátor systému
- v QVIOWNER vlastník objektu

<span id="page-25-0"></span>| | | | | |

Pokud vás systém na začátku instalace vyzval k zadání tříznakové předpony, budou mít předvolené profily názvy xxxGROUP a xxxADMIN a, kde xxx představuje zadanou tříznakovou předponu.

Produkt Content Manager for iSeries vytvoří na serveru iSeries potřebné objekty (například datové fronty, datové oblasti, pořadače a soubory). Instalační program vytváří během instalace uživatelské ID QVIOWNER. Toto uživatelské jméno vlastní objekty produktu Content Manager for iSeries instalované na serveru iSeries i objekty, které se v produktu Content Manager for iSeries vytvářejí interaktivně. Protože uživatelský profil QVIOWNER má minimální oprávnění, vaše aplikace by ho neměly používat.

Heslo uživatelských profilů, které vytváří instalační program, je nastaveno na hodnotu \*NONE. Během přihlášení k systému s oprávněním QSECOFR je třeba přiřadit heslo přednastavenému uživatelskému profilu administrátora systému, abyste jej mohli použít k definici profilů produktu Content Manager for iSeries. Protože profil QSECOFR není v produktu Content Manager for iSeries definován jako oprávněný uživatel, musí se k nastavení výchozích profilů použít předvolený administrátor systému.

#### **Definice dalších uživatelských profilů pro použití s produktem Content Manager for iSeries**

Každý uživatel, který komunikuje s produktem Content Manager for iSeries musí mít definován vlastní uživatelský profil. Tyto profily je třeba vytvořit pomocí charakteristik definovaných v tabulce 11.

Poinstalační proces vytvořil předvolené objekty, které lze používat při definici uživatelských profilů. Jde o tyto objekty:

- QVIJOBD předvolený popis úlohy
- v QVIOUTQ předvolená výstupní fronta
- QVIGROUP předvolený skupinový profil

Pokud vás systém na začátku instalace vyzval k zadání tříznakové předpony, budou mít předvolené profily názvy xxxJOBD, xxxOUTQ a xxxGROUP, kde xxx představuje zadanou tříznakovou předponu.

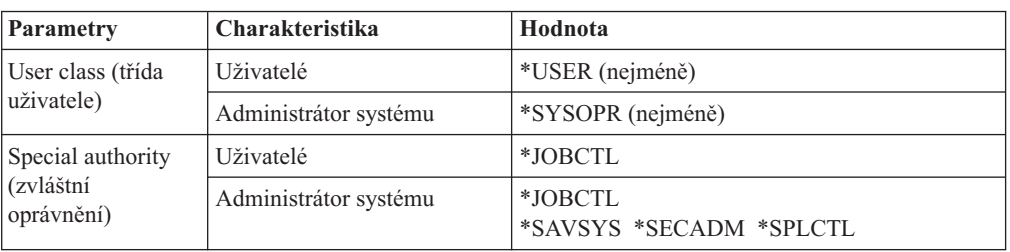

*Tabulka 10. Charakteristiky potřebné pro uživatele produktu Content Manager for iSeries*

| Parametry                        | Charakteristika       | Hodnota                                                                                                    |
|----------------------------------|-----------------------|----------------------------------------------------------------------------------------------------|
| Job description<br>(popis úlohy) | Seznam knihoven       | <b>QTEMP</b>                                                                                                    |
|                                  |                       | QUSRVI                                                                                                    |
|                                  |                       | QVI                                                                                                    |
|                                  |                       | QGPL                                                                                                    |
|                                  |                       | QOPTICAL (volitelně)                                                                                                    |
|                                  |                       | QSYS2 (volitelně)                                                                                                    |
|                                  |                       | Máte-li optická zařízení, najdete informace<br>v části Kapitola 4, "Plánování optické paměti",<br>na stránce 19.          |
| Fronta úloh                      | QSYS/QSYSNOMAX        |                                                                                                    |
|                                  |                       | Tím se zajistí, aby se úlohy produktu Content<br>Manager for iSeries běžící na pozadí spouštěly<br>v subsystému QSYSWORK. |
| Výchozí menu                     | Administrátor systému | QVI/CM                                                                                                    |

<span id="page-26-0"></span>*Tabulka 10. Charakteristiky potřebné pro uživatele produktu Content Manager for iSeries (pokračování)*

#### **Úpravy stávajících uživatelských profilů produktu Content Manager for iSeries**

Existující uživatelé produktu Content Manager for iSeries, kteří chtějí převést své aplikace z verze V5R3 na vyšší verzi, musí (v případě, že neplánují používání funkce WAF) změnit popis uživatelských úloh, jak je uvedeno níže.

- v Systém musí vycházet z nového seznamu knihoven. Namísto dřívějších pěti knihoven jsou nyní dvě knihovny: QVI a QUSRVI (nebo název knihovny souborů zadaný během zpracování po migraci).
- v Chcete-li spouštět jakékoliv úlohy na pozadí (včetně interaktivního načítání), změňte popis úlohy / frontu úlohy na QSYS/QSYSNOMAX.

#### **Přidělení oprávnění**

|

| | Přidělení oprávnění zahrnuje vydání příkazu GRTOBJAUT (Udělení oprávnění k objektu). Pro každý uživatelský nebo skupinový profil, který dříve nebyl definován v produktu Content Manager for iSeries, zapište následující příkazy, kde **knihovna** je název instalované knihovny a **profil** je název skupinového nebo uživatelského profilu.

```
GRTOBJAUT OBJ(QUSRVI/*ALL) OBJTYPE(*ALL) USER(profil) AUT(*ALL)
GRTOBJAUT OBJ(QSYS/QUSRVI) OBJTYPE(*LIB) USER(profil) AUT(*ALL)
```
U QVI:

GRTOBJAUT OBJ(QVI/\*ALL) OBJTYPE(\*PGM) USER(*profil*) AUT(\*ALL)

### **Konfigurace TCP/IP**

Protokol TCP/IP je prostřednictvím soketů podporován pro klienta produktu IBM Content Manager for iSeries a pro jakoukoliv aplikaci pracovní stanice, která využívá rozhraní API produktu IBM Content Manager for iSeries. Budete-li ke komunikaci používat protokol TCP/IP, proveďte konfiguraci popsanou v této části.

Nejdříve musíte vytvořit uživatelský profil, který mohou používat úlohy serveru TCP/IP. Tento profil můžete vytvořit prostřednictvím tohoto příkazu:

<span id="page-27-0"></span>CRTUSRPRF USRPRF(QVITCP) USRCLS(\*SECADM) INLMNU(\*SIGNOFF) + SPCAUT(\*ALLOBJ) JOBD(QVIJOBD) GRPPRF(QVIGROUP) PASSWORD(\*NONE)

Specifikace výchozího menu \*SIGNOFF zaručuje zabezpečení uživatelského jména před přihlášením. Pro toto uživatelské jméno je třeba oprávnění administrátora systému (\*SECADM) a oprávnění ke všem objektům (\*ALLOBJ). Použijte předvolený popis úlohy QVIJOBD, abyste měli jistotu, že v seznamu knihoven pro úlohu spuštěnou na pozadí jsou uvedeny potřebné knihovny produktu Content Manager for iSeries.

Aby mohli uživatelé komunikovat se serverem prostřednictvím podpory soketové komunikace, musí se na serveru iSeries spustit na pozadí úloha serveru. Spuštění této úlohy na pozadí lze zjednodušit nadefinováním příslušné položky předstartovací (prestart) úlohy.

ADDPJE SBSD(QSERVER) PGM(QVI/QVI400) USER(QVITCP) THRESHOLD(1) ADLJOBS(0) JOB(QVI400) INLJOBS(1) MAXUSE(\*NOMAX) CLS(\*LIBL/QINTER)

Počet úloh musí být nastaven na jedna (1). Zvolte subsystém a třídu odpovídající vaší aplikaci.

Program QVI400, který je definován v položce předstartovací úlohy, spouští úlohu na pozadí potřebnou pro podporu komunikace pomocí protokolu TCP/IP v produktu Content Manager for iSeries. Tato úloha se objeví pod vybraným subsystémem jako QVI400. Další instance této úlohy serveru se vytvoří s názvem úlohy QVI400 nebo QVI400SRV (podle úrovně operačního systému). Přijde-li požadavek od pracovní stanice, předá se soket čekající instanci serveru a vytvoří se další úloha serveru, jež je připravena obsloužit další požadavek pracovní stanice.

Člen QVI400 v souboru QCLSRC nebo knihovně QVI obsahuje zdrojový kód programu definovaného v předstartovací úloze. Zdrojový kód obsahuje číslo portu, který se použije k připojení k úloze serveru. Předvoleným portem je port 31015. Chcete-li používat jiný port, změňte číslo portu před spuštěním úlohy serveru na pozadí a program znovu zkompilujte.

#### **Odstranění prostředí verze 4, vydání 1**

Následující knihovny se v produktu Content Manager for iSeries již nepoužívají, a proto je lze ze serveru vymazat:

- v knihovna programů (předvolený název: EKDLIB)
- v knihovna textů (předvolený název: EKDLIBTXT)
- knihovna uživatelských procedur (předvolený název: EKDEXIT)
- knihovna rozhraní API (předvolený název: EKDAPI)
- knihovna GPL (předvolený název: EKDGPL)

#### **Upozornění**

Chcete-li i nadále využívat prostředí Workfolder Application Facility verze 4, vydání 1, neodstraňujte knihovny verze 4, vydání 1. Přesto je potřeba aplikovat příslušné PTF, aby byly uvedené knihovny kompatibilní s touto verzí produktu Content Manager for iSeries.

| | | | | |

| |

## <span id="page-28-0"></span>**Kapitola 4. Plánování optické paměti**

Tato kapitola vysvětluje, jak upravit produkt Content Manager for iSeries pro spolupráci s knihovnami optického zařízení IBM 3995.

#### **Než začnete**

S výjimkou modelu A23 pro sítě LAN by měli instalovat server 3995 Optical Library Dataserver výhradně zvlášť vyškolení pracovníci profesionálních hardwarových služeb. Podrobnější informace o instalaci a konfiguraci optických zařízení najdete v dokumentaci přiložené k tomuto zařízení.

### **Dokončení nastavení pro použití s produktem Content Manager for iSeries**

Po instalaci zařízení 3995 a propojení tohoto zařízení se serverem iSeries dokončete instalaci podle popisu v této části:

- 1. Přizpůsobte produkt Content Manager for iSeries pro spolupráci se serverem 3995 Optical Library Dataserver.
- 2. Vložte a inicializujte optické kazety zařízení 3995.
- 3. Nastavte optické zařízení připojené k síti LAN na přímé čtení (volitelně).
- 4. Zvažte možnosti výkonu u přímo připojených zařízení (volitelně).
- 5. Ověřte, že na optickou paměť lze ukládat dokumenty.

#### **Přizpůsobení produktu Content Manager for iSeries pro využití se serverem 3995 Optical Library Dataserver**

Chcete-li produkt Content Manager for iSeries upravit tak, aby měl přístup k serveru 3995 Optical Library Dataserver, musí administrátor systému definovat optický systém v následujících profilech produktu Content Manager for iSeries.

#### **Profil optického systému**

Definuje konfiguraci optického zařízení.

#### **Profil třídy paměti**

Definuje způsob uložení objektu.

#### **Profil kolekce**

Přiřazuje objekt k určité třídě paměti.

Informace o údržbě profilu obsahuje publikace *IBM Content Manager for iSeries: System Administration Guide*.

Jakmile administrátor systému definuje v produktu Content Manager for iSeries optický systém, ověřte si, že uživatelé produktu Content Manager for iSeries mají:

- v přístup k optické paměti za účelem ukládání a načítání dokumentů
- v oprávnění využívat podporu Optical Library Dataserver Support/400

#### **Přidávání a inicializace optických kazet**

Na základě informací specifikovaných v profilu tříd paměti produktu Content Manager for iSeries lze nyní v zařízení 3995 inicializovat optické kazety. Musíte také vytvořit první optický adresář a podadresář definovaný v každém profilu třídy paměti. Produkt Content Manager for iSeries automaticky vytvoří následující adresáře a podadresáře. Podrobnější pokyny k provádění těchto kroků jsou uvedeny v příručkách přiložených k optickým zařízením.

### <span id="page-29-0"></span>**Nastavení pracovních stanic pro přímé zobrazení z optických zařízení připojených přes LAN**

Chcete-li zobrazit a tisknout dokumenty přímo z optických zařízení, aniž byste je kopírovali do paměti DASD serveru iSeries, zadejte z příkazového řádku jednotlivých pracovních stanic příkaz NET USE H:\\IBM3995\ALIAS, kde *H* představuje ID konkrétního optického systému definované v profilu ID optického systému produktu Content Manager for iSeries pro zařízení 3995 připojené přes LAN. Výraz IBM3995 použitý v tomto příkazu je název počítače.

### **Pokyny k výkonu přímo připojeného zařízení**

Uživatelé produktu Content Manager for iSeries a přímo připojených optických zařízení 3995 mohou zvýšit výkon tím, že se rozhodnou nekopírovat atributy souborů. Tyto atributy se zapisují na optická média pro každý dokument uložený na přímo připojeném zařízení 3995. Funkce pro ukládání souborů na optická zařízení a pro jejich opětovné čtení v produktu Content Manager for iSeries však tyto atributy souborů nevyužívají, a proto lze systém nastavit tak, aby se na optická zařízení nekopírovaly. Postup uvedeného nastavení je popsán v příručce přiložené k optickému zařízení.

### **Jak ověřit ukládání dokumentů na optické zařízení**

Funkci optického zařízení můžete otestovat naskenováním testovacích dokumentů pomocí produktu Content Manager for iSeries a jejich uložením na optický subsystém prostřednictvím správy paměti produktu Content Manager for iSeries. Před zahájením tohoto testu ověřte, že jsou všechny optické disky naformátovány.

Při testování optického systému postupujte podle dále uvedeného postupu. Informace o skenování najdete v publikaci *IBM Content Manager for iSeries: Začínáme s klientem pro Windows* a *IBM Content Manager for iSeries: System Administration Guide*.

- 1. Na server iSeries se přihlaste pomocí platného uživatelského profilu produktu Content Manager for iSeries. Naskenujte testovací data. Profil kolekce indexové třídy použité pro testovací dokument, který se skenuje, musí být parametr **Uložit na optické zařízení** nastaven na hodnotu ″YES″, metoda optické paměti musí být nastavena na hodnotu 2 a třída paměti/ID optického systému musí ukazovat na zařízení 3995.
- 2. Ověřte, že třída paměti nebo optický systém jsou nastaveny na ukládání dat do knihovny nebo knihoven, které chcete otestovat.
- 3. Spusťte procesor zpracovávající uložení na optické zařízení produktu Content Manager for iSeries a proveďte operaci uložení dat na server 3995 Dataserver. Procesor zpracovávající uložení zůstává aktivní, dokud existují záznamy o požadavcích na uložení. Poté přejde procesor do čekacího stavu.
- 4. Ověřte, že byly zpracovány všechny požadavky na uložení dat. Podívejte se do souboru chyb EKD0080 na serveru a ověřte, že přechod zařízení 3995 do čekacího stavu nebyl způsoben chybami.
	- a. Na dynamické konzoli vyberte menu **Operace s nosičem dat**.
	- b. Vyberte požadovaný nosič dat, pořadač a podadresář. Vypíše se seznam všech uložených dokumentů.
- 5. K ověření úspěšného uložení dat na optický disk proveďte kroky potřebné pro daný typ optického zařízení. Podrobnější informace jsou uvedeny v příručkách přiložených k optickým zařízením.

## <span id="page-30-0"></span>**Dodatek. Konfigurace nezávislého objektového serveru**

- V tomto bodu procesu instalace by měly být dokončeny následující úkoly:
- v Instalace (primárního) indexového serveru produktu Content Manager for iSeries.
- v Instalace (sekundárního) objektového serveru produktu Content Manager for iSeries.

Jestliže jste dokončili tyto úkoly, jste připraveni konfigurovat produkt Content Manager for iSeries jako nezávislý objektový server.

#### **Než začnete**

Jestliže již máte na serveru iSeries zavedeny uživatelské profily, není třeba vytvářet nové uživatelské nebo skupinové profily. Existující uživatelé však musejí mít oprávnění k přístupu, ke knihovnám souborů a knihovnám programů (specifikovaným na obrazovce instalace primárního procesoru) a tyto knihovny musí existovat v seznamech knihoven uživatelů. Přístup ke knihovnám lze udělit zadáním příkazu GRTOBJAUT na příkazový řádek serveru iSeries. Každý uživatel musí být zapsán v systémovém adresáři pomocí příkazu ADDDIRE.

Pokud uživatelé nemají potřebná oprávnění, změňte jejich uživatelské profily příkazem CHGUSRPRF iSeries. Podrobnější informace k uživatelským profilům najdete v publikaci *IBM Content Manager for iSeries: System Administration Guide*. Uživatelé by rovněž měli mít přístup ke všem vytvořeným objektovým adresářům a podadresářům. Pokud uživatelé tento přístup nemají, použijte příslušný příkaz serveru iSeries a povolte přístup k obnoveným a znovu vytvořeným adresářům a podadresářům.

### **Pokyny týkající se sekundárního serveru**

Před instalací produktu Content Manager for iSeries na sekundární server je třeba zajistit splnění těchto nezbytných předpokladů:

1. Na primárním serveru musíte zajistit, aby měl sekundární server oprávnění k přístupu do knihovny souborů produktu Content Manager for iSeries v primárním procesoru za účelem práce se souborem DDM. Přidělení oprávnění vyžaduje použití příkazu GRTOBJAUT (Udělení oprávnění k objektu). Chcete-li přidělit oprávnění k přístupu do knihovny souborů, přihlaste se k primárnímu serveru jako správce systému a na příkazový řádek serveru iSeries zadejte tento příkaz:

GRTOBJAUT OBJ(QUSRVI/\*ALL) OBJTYPE(\*ALL) USER(*profil*) AUT(\*ALL) GRTOBJAUT OBJ(QSYS/QUSRVI) OBJTYPE(\*LIB) USER(*profil*) AUT(\*ALL)

#### *knihovna*

Název knihovny souborů produktu Content Manager for iSeries primárního serveru (například QUSRVI).

- *profil* Jestliže je v komunikačním subsystému (QCMN) definován předvolený uživatel, použijte jméno tohoto uživatele. Není-li předvolený uživatel definován, použijte jméno QUSER.
- 2. Systémové datum v procesorech primárního a sekundárního serveru musí být shodné.
- 3. Sekundární server se nastavuje v síti IBM Token-Ring Network a může komunikovat s primárním serverem a ostatními sekundárními servery. Jestliže servery pracují na úrovni zabezpečení 20 nebo vyšší, popis zařízení primárního a sekundárního procesoru musí mít parametr SECURELOC nastaven na hodnotu \*YES. Tento parametr nelze použít, pokud zařízení rovněž specifikuje APPN(\*YES). V takovém případě se musí v každém systému vytvořit vzdálený konfigurační seznam a nastavit hodnotu parametru Vzdálený systém na \*YES. Tyto parametry se používají k zabezpečení komunikace mezi

<span id="page-31-0"></span>servery. Podrobnější informace o nastavení komunikace mezi servery a o vytvoření vzdálených konfiguračních seznamů najdete v dokumentaci k systému iSeries.

Má-li být vzdálený konfigurační seznam účinný, musejí být všechna zařízení daného vzdáleného systému logicky vypnuta. Logické vypnutí všech zařízení se provádí zadáním příkazu WRKCFGSTS \*DEV \*LOC RMTLOCNAME(*vzdálený systém*) na příkazový řádek serveru iSeries, kde *vzdálený systém* je název vzdáleného systému, který chcete definovat jako zabezpečený.

- 4. Adresy sekundárních serverů v síti LAN typu Token-Ring jsou nastaveny pro všechny klientské pracovní stanice produktu Content Manager for iSeries.
- 5. Adresář Client Access/400 je instalován na všech serverech (primárních i sekundárních) a na všech pracovních stanicích.
- 6. Adresář Client Access/400 byl aktualizován adresami všech serverů primárních i sekundárních.
- 7. V adresáři Client Access/400 je každý server přiřazen jako systémový sdílený pořadač.
- 8. Jestliže v systému již existuje knihovna s názvem EKDTEMP, je třeba ji přejmenovat nebo vymazat.

Produkt Content Manager for iSeries se dodává na médiu se serverem iSeries. K načtení všech komponent produktu na serveru iSeries použijte menu Práce s licencovanými programy. Z tohoto menu lze vyvolávat všechny funkce potřebné pro správu programů, například vymazání a aktualizaci produktu Content Manager for iSeries.

Menu Práce s licencovanými programy se vyvolává zadáním příkazu GO LICPGM na příkazový řádek serveru iSeries. Poté je třeba vybrat jazykovou verzi produktu Content Manager for iSeries odpovídající serveru iSeries.

Na obrazovce Instalace licencovaných programů zadejte volbu 1 vedle volby IBM Content Manager for iSeries a volby Object Server. Abyste měli v systému úplnou kopii produktu Content Manager for iSeries, musí být úspěšně instalovány obě volby. Po úspěšné instalaci produktu je potřeba vyvolat poinstalační příkaz EKDPOST, který slouží k definování pracovního prostředí pro uživatele.

### <span id="page-32-0"></span>**Poznámky**

Tyto informace platí pro produkty a služby nabízené v USA.

IBM nemusí nabízet produkty, služby nebo vlastnosti zmiňované v tomto dokumentu v jiných zemích. Informace o produktech a službách, které jsou momentálně dostupné ve Vašem regionu, můžete získat od místního zástupce IBM. Žádný odkaz na produkt, program nebo službu IBM neznamená a ani z něj nelze vyvozovat, že smí být použit pouze uvedený produkt, program či služba IBM. Použít lze jakýkoliv funkčně ekvivalentní produkt, program či službu neporušující práva IBM na duševní vlastnictví. Za vyhodnocení a ověření činnosti libovolného produktu, programu či služby jiného výrobce než IBM však odpovídá uživatel.

IBM může mít patenty nebo podané žádosti o patent, které zahrnují předmět tohoto dokumentu. Vlastnictví tohoto dokumentu Vám nedává žádná práva k těmto patentům. Písemné dotazy ohledně licencí můžete zaslat na adresu:

IBM Director of Licensing IBM Corporation North Castle Drive Armonk, NY 10504-1785 U.S.A.

Pokud máte zájem o licenci v zemi s dvoubajtovou znakovou sadou (DBCS), kontaktujte zastoupení IBM ve vaší zemi, nebo písemně zastoupení IBM na adrese:

IBM World Trade Asia Corporation Licensing 2-31 Roppongi 3-chome, Minato-ku Tokyo 106, Japan

**Následující odstavec se netýká Velké Británie nebo kterékoliv jiné země, kde taková opatření odporují místním zákonům:** SPOLEČNOST INTERNATIONAL BUSINESS MACHINES CORPORATION TUTO PUBLIKACI POSKYTUJE TAKOVOU, "JAKÁ JE", BEZ JAKÝCHKOLIV ZÁRUK, VYJÁDŘENÝCH NEBO ODVOZENÝCH, VČETNĚ, MIMO JINÉ, ODVOZENÝCH ZÁRUK NEPORUŠENÍ PRÁV TŘETÍCH STRAN, ZÁRUKY PRODEJNOSTI NEBO VHODNOSTI PRO URČITÝ ÚČEL. Právní řády některých zemí nepřipouštějí vyloučení vyjádřených nebo odvozených záruk v určitých transakcích a proto se na Vás výše uvedené omezení nemusí vztahovat.

Tato publikace může obsahovat technické nepřesnosti nebo typografické chyby. Informace zde uvedené jsou pravidelně aktualizovány a v nových vydáních této publikace již budou tyto změny zahrnuty. IBM má právo kdykoliv bez upozornění zdokonalovat nebo měnit produkty a programy popsané v této publikaci.

Jakékoliv odkazy v této publikaci na webové stránky jiných společností než IBM jsou poskytovány pouze pro pohodlí uživatele a nemohou být žádným způsobem vykládány jako doporučení těchto webových stránek ze strany IBM. Materiály obsažené na takovýchto webových stránkách nejsou součástí materiálů k tomuto produktu IBM a tyto webové stránky mohou být používány pouze na vlastní nebezpečí.

IBM může, pokud to považuje za vhodné, používat nebo distribuovat libovolné informace, které jí poskytnete, aniž by tím vznikl jakýkoliv závazek IBM vůči Vám.

Držitelé licence na tento program, kteří si přejí mít přístup i k informacím o programu za účelem (i) výměny informací mezi nezávisle vytvořenými programy a jinými programy (včetně tohoto) a (ii) vzájemného použití sdílených informací, mohou kontaktovat:

IBM Corporation J74/G4 555 Bailey Avenue P.O. Box 49023 San Jose, CA 95161-9023 U.S.A.

Informace tohoto typu mohou být dostupné za určitých podmínek. V některých případech připadá v úvahu zaplacení poplatku.

IBM poskytuje licencovaný program popsaný v těchto informacích a veškeré dostupné licencované materiály na základě podmínek uvedených ve smlouvě IBM Customer Agreement, v Mezinárodní licenční smlouvě IBM na programy nebo v jiné ekvivalentní smlouvě.

Všechna zde obsažená data týkající se výkonu byla zjištěna v řízeném prostředí. Výsledky získané v jiných provozních prostředích se proto mohou výrazně lišit. Některá měření mohla být prováděna v systémech na úrovni vývoje a nelze tedy zaručit, že tato měření budou ve všeobecně dostupných systémech stejná. Některá měření byla odhadnuta extrapolací. Skutečné výsledky se mohou lišit. Uživatelé tohoto dokumentu by měli ověřit příslušná data pro své specifické prostředí.

Informace týkající se produktů jiných společností byly získány od dodavatelů těchto produktů, z jejich tištěných materiálů nebo z jiných veřejně dostupných zdrojů. IBM nezkoumala tyto produkty a nemůže tudíž potvrdit spolehlivost, kompatibilitu a další prohlášení vztahující se k těmto produktům. Dotazy, které se týkají vlastností produktů jiných firem než IBM, musí být adresovány jejich dodavatelům.

Všechna prohlášení týkající se budoucích směrů nebo úmyslů společnosti IBM mohou být bez upozornění změněna nebo odvolána a představují pouze záměry a cíle společnosti.

Tyto informace obsahují příklady dat a sestav používaných v běžných obchodních operacích. Za účelem co nejpřesnější ilustrace obsahují tyto příklady jména osob, společností, značek a produktů. Všechna tato jména jsou smyšlená a jakákoliv podobnost se jmény a adresami používanými ve skutečném podniku je čistě náhodná.

#### LICENČNÍ INFORMACE:

Tyto informace obsahují vzorové aplikační programy ve zdrojovém jazyku, které ilustrují programovací metody na různých operačních platformách. Jste oprávněni kopírovat, modifikovat a distribuovat tyto vzorové programy v jakékoliv formě, aniž by Vám vznikl finanční závazek vůči IBM, pro účely vývoje, užívání, marketingu nebo distribuce aplikačních programů odpovídajících operační platformě, pro kterou byly vzorové programy napsány. Tyto vzorové programy nebyly důkladně testovány za všech podmínek. IBM proto nemůže zaručit nebo potvrdit spolehlivost, obsluhovatelnost nebo funkčnost těchto produktů. Jste oprávněni kopírovat, modifikovat a distribuovat tyto vzorové programy v jakékoliv formě, aniž by Vám vznikl finanční závazek vůči IBM, pro účely vývoje, užívání, marketingu nebo distribuce aplikačních programů odpovídajících rozhraním API od IBM.

### <span id="page-34-0"></span>**Ochranné známky**

Následující výrazy jsou ochrannými známkami IBM ve Spojených státech anebo jiných zemích.

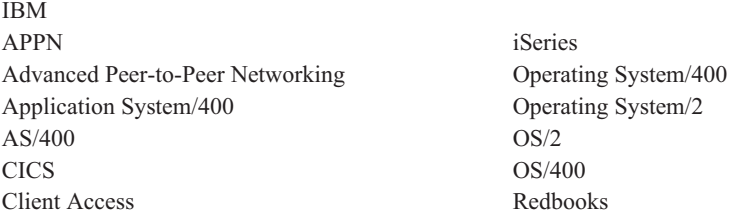

Java a všechny ochranné známky obsahují slovo Java a loga Java jsou ochranné známky společnosti Sun Microsystems, Inc. ve Spojených státech anebo jiných zemích.

Microsoft a Windows jsou ochranné známky společnosti Microsoft Corporation ve Spojených státech anebo jiných zemích.

Pentium je ochranná známka společnosti Intel ve Spojených státech anebo jiných zemích. (Úplný seznam ochranných známek společnosti Intel najdete na webové stránce www.intel.com/trademarx.htm).

Další jména společností, produktů nebo služeb mohou být ochrannými známkami nebo servisními značkami jiných společností.

# <span id="page-36-0"></span>**Slovníček**

Tento slovník definuje pojmy a zkratky použité v této knize a v knihovně dokumentů daného produktu. Pojmy a zkratky, které se zde nevyskytují, viz publikace *IBM Dictionary of Computing*, ZC20-1699-09.

V tomto slovníku se používají následující křížové reference:

- v **Porovnejte s.** Tento obrat se odkazuje na pojem opačného nebo podstatně odlišného významu.
- Viz. Odkazuje čtenáře na pojmy o několika slovech, ve kterých se tento pojem vyskytuje.
- v **Viz též.** Odkazuje čtenáře na pojmy podobného, ale ne shodného významu.
- v **Synonymum k.** Uvádí, že daný pojem má stejný význam jako jiný termín, jemuž se dává přednost a který je definován ve slovníku.

# **A**

**access list (přístupový seznam)** Seznam skládající se z jednoho nebo několika jednotlivých ID uživatelů nebo skupin uživatelů a *množin oprávnění* spojených s jednotlivými ID uživatelů nebo skupin uživatelů. Přístupové seznamy se v produktu Content Manager for iSeries používají k řízení přístupu uživatelů k jednotlivým položkám. S přístupovými seznamy lze spojovat například položky jako *indexové třídy*, *pracovní složky* a *procesy*.

**action list (seznam akcí)** Schválený seznam akcí definovaný správcem systému, které může uživatel vyvolávat a provádět s položkami v pracovní složce.

**ad hoc route (ad hoc přenosová cesta)** Cesta, jež není součástí definovaného procesu. *Ad hoc přenosová cesta* se spustí, pokud uživatel přiřadí položku přímo pracovní složce. Uživatel ručně směruje položku z jedné pracovní složky do jiné tím, že ji přeřazuje.

**administrator (administrátor)** Osoba odpovědná za správu systému, jeho řízení a zabezpečení i za statistiku jednotlivých případů. Synonymum k system administrator.

**advanced peer-to-peer networking (APPN) (protokol APPN)** Podpora datové komunikace, jež směruje data v síti mezi dvěma nebo více systémy APPC, které nejsou přímo spojeny.

**advanced program-to-program communications (APPC) (protokol APPC)** Podpora datové komunikace umožňující programům na serveru iSeries komunikovat s programy v jiných systémech, které podporují kompatibilní komunikaci. Tato podpora komunikace je metodou serveru iSeries při využívání protokolu 6.2 pro relace SNA LU.

**annotation (poznámka, komentář)** Přídavný popisný komentář nebo vysvětlující poznámka.

**APAR (informační APAR)** Authorized Program Analysis Report.

**API** Aplikační programové rozhraní.

**application programmer (aplikační programátor)** Programátor, který navrhuje programovací systémy a jiné aplikace pro uživatelské systémy.

**application program interface (API) (rozhraní API)** Formálně definované rozhraní programovacího jazyku mezi řídicím programem systému IBM nebo licencovaným programem a uživatelem programu.

**APPC** Komunikace typu APPC (Advanced program-to-program communications).

**APPN** Advanced Peer-to-Peer Networking.

**archiving (archivace)** Uložení záložních souborů a veškerých souvisejících deníků obvykle na předem dané období.

**AS/400** Application System/400.

**attribute (atribut)** Používá se v rozhraních API produktu Content Manager for iSeries. Je to jednoduchá hodnota spojená s položkou (dokument nebo pořadač). Každá indexová třída může mít až osm atributů.

#### **B**

**binary large object (BLOB) (objekt BLOB)** Velký proud binárních dat, s nímž se manipuluje jako s jediným objektem.

# **C**

**cartridge (pásková kazeta)** (1) Paměťové zařízení, jež se skládá z magnetické pásky, podávací a navíjecí cívky a ochranného pouzdra. (2) U optické paměti jde o plastovou schránku, která obsahuje a chrání optické disky a umožňuje vkládat tyto disky do optické jednotky. Viz též *optical disk* a *cartridge storage slots*.

**cartridge storage slots (sloty pro uložení kazet)** Oblast optické knihovny, ve které jsou uloženy kazety.

**collection (kolekce)** Definice ovládacích prvků správy paměti spojených se skupinou objektů, jež mají obvykle podobné charakteristiky výkonu, dostupnosti, zálohování a uchovávání.

**collection point (bod kolekce)** (1) Místo, kde pracovní sady čekají na určité události, k nimž má dojít, nebo jež se mají synchronizovat před dalším pokračováním zpracování. (2) Bod kolekce je součástí pracovního procesu. Bodem sběru je například místo, kde musejí počkat pracovní sady, jež jsou součástí pracovního procesu "otevření nového účtu", dokud se neověří úvěrová informace. Viz též *decision point*.

**content class (třída obsahu)** Číslo, které uvádí formát dat určitého objektu, například MO:DCA, TIFF nebo ASCII.

**control files (řídicí soubory)** Soubory, které řídí kategorie činností vykonávaných operátorem a typy dokumentů, jež systém rozpoznává.

**convenience workstation (vybavená pracovní stanice)** Pracovní stanice s obrazovkou vybavená tiskárnou a skenerem.

**current document (aktuální dokument)** Dokument, který se právě zpracovává.

**customization (přizpůsobení)** Proces navrhování instalace zpracování dat nebo sítě tak, aby odpovídaly potřebám a požadavkům konkrétního uživatele.

# **D**

**DASD** Paměťové zařízení s přímým přístupem.

**DDM** Distribuovaný systém řízení dat.

**DBCS** Dvoubajtová znaková sada.

**decision point (bod rozhodnutí)** (1) Bod, ve kterém pracovní sady pokračují ve své aktuální přenosové cestě nebo přecházejí k alternativní přenosové cestě, v závislosti na konkrétních informacích v jednotlivých pracovních sadách. Body rozhodnutí jsou tabulky skládající se z názvů proměnných, hodnot a přenosových cest. (2) Bod rozhodnutí je součástí pracovního procesu. Bodem rozhodnutí je například místo, ve kterém pracovní sady, jež jsou součástí pracovního procesu "otevřít nový účet", dostávají schválení, nebo v němž se toto schválení odmítne podle informací o úvěru.

Viz též *collection point*.

**direct access storage device (DASD) (paměťové zařízení s přímým přístupem)** Zařízení, u něhož je doba přístupu prakticky nezávislá na umístění dat.

**distributed data management (DDM) (distribuovaný systém řízení dat)** Funkce programu systémové podpory (System Support Program), který dovoluje aplikačnímu programu pracovat se soubory uloženými ve vzdáleném systému.

**display workstation (pracovní stanice s obrazovkou)** Pracovní stanice pro zpracování obrazů používaná především pro zobrazování dokumentů, jež byly dříve naskenovány nebo importovány na server iSeries.

**document (dokument)** (1) Položka obsahující jednu nebo více základních částí. (2) Pojmenovaná strukturovaná jednotka textu, kterou lze ukládat, načítat a zasílat mezi systémy

a uživateli jako samostatnou jednotku. Často se označuje také jako *object*. Jediný dokument může obsahovat celou řadu různých typů základních částí včetně textu, obrázků a objektů (například souborů tabulkového kalkulátoru).

**document content architecture (DCA) (architektura**

**DCA)** Architektura, která zaručuje integritu informací u dokumentu, jenž se vyměňuje prostřednictvím systémové sítě. DCA stanoví pravidla pro specifikaci formy a významu dokumentu. Definuje revidovatelnou formu textu (kterou lze měnit) a konečnou podobu textu (který již nelze měnit).

**double-byte character set (DBCS) (dvoubajtová znaková sada)** Sada znaků, ve které je každý znak reprezentován 2 bajty. Jazyky jako japonština, čínština a korejština, které obsahují více symbolů, než může reprezentovat 256 kódovaných bodů, vyžadují dvoubajtové znakové sady. Zadávání, zobrazování a tisk znaků DBCS vyžaduje zvláštní hardwarovou a softwarovou podporu.

# **E**

**export** Proces používaný k zápisu dat z dokumentu v systémovém pořadači do souboru. Procesy exportu a importu lze používat k přenosu dokumentů mezi systémy.

#### **F**

**first in first out (FIFO) (metoda FIFO)** Technika zpracování front, ze které se jako první načte ta položka, která byla ve frontě nejdéle.

**folder (pořadač)** V produktu Content Manager for iSeries jde o objekt, který může obsahovat jiné pořadače nebo dokumenty.

**folder balancing (vyvážení pořadačů)** U serverů iSeries jde o proces, který distribuuje dokumenty rovnoměrně mezi všechny dostupné pořadače v systému.

**folder manager (správce pořadačů)** V systémech IBM Content Manager for iSeries jiných než produkt Content Manager for iSeries se tento termín používá pro popis datového modelu a části uživatelských rozhraní API. V produktu Content Manager for iSeries se tento termín používá pro celou množinu uživatelských rozhraní API produktu Content Manager for iSeries.

# **G**

**Group III** Algoritmus pro komprimaci, který odpovídá standardnímu algoritmu vyhlášenému mezinárodním výborem CCITT (International Telegraph and Telephone Consultative Committee).

### **H**

**HTML** Hypertextový markup jazyk.

**I**

**image (obraz)** (1) Jedna stránka informací, výsledek skenování nebo digitalizace jednoho listu papíru. (2) Elektronická reprezentace obrázku vytvořená pomocí snímání světla, zvuku, elektronové radiace nebo jiných druhů emanace z obrazu nebo odrážených obrazem. Obraz lze rovněž generovat přímo programy, aniž by existoval vztah mezi vytvářeným a existujícím obrazem. Viz též *page image*.

**image data (data obrazu)** Pravoúhlá pole nebo rastrové informace, které definují obraz. Data obrazu se často na počátku vytvářejí procesem skenování.

**image host (hostitelský systém obrazů)** Systém, ve kterém jsou permanentně uloženy naskenované a importované dokumenty. Viz též *optical library subsystem*.

**Image Object Content Architecture (IOCA) (architektura IOCA)** Strukturovaná množina konstrukcí, které se používají k výměně a prezentování obrazů.

**image workstation (obrazová pracovní stanice)** Programovatelná pracovní stanice, která je schopna zpracovávat obrazové funkce.

**importing (import)** Proces, kterým se dokumenty zavádějí do serveru iSeries pomocí souborů, aniž by se skenovaly. Importované dokumenty lze ukládat v produktu Content Manager for iSeries na zařízení DASD a na optická média a lze je tam zobrazovat a tisknout stejným způsobem jako skenované dokumenty.

**inbound (příchozí)** Vztahuje se ke komunikaci, jež proudí z externích zdrojů směrem k aplikačnímu programu, například vysílání z terminálu směrem k aplikačnímu programu. Porovnejte s *outbound*.

**index (indexovat)** Asociovat dokument nebo pořadač s indexovou třídou a poskytnout hodnoty klíčového pole, jež daná třída vyžaduje.

**index class (indexová třída)** Kategorie pro ukládání a načítání objektů skládajících se z pojmenované sady atributů známých jako *klíčová pole*. Při vytváření položky v produktu Content Manager for iSeries musí aplikace přiřadit indexovou třídu a poskytnout hodnoty klíčových polí, které daná třída vyžaduje. Indexová třída identifikuje požadavky automatického zpracování a požadavky na paměť pro určitý objekt.

**instance** Výskyt pracovní sady v rámci procesu. Jestliže se proces skládá z paralelních přenosových cest, existuje více instancí pracovní sady.

**iSeries object directory profile (profil adresáře objektů serveru iSeries)** Řídicí soubor používaný v produktu Content Manager for iSeries k identifikaci adresářů objektů serveru iSeries používaných pro ukládání dokumentu obrazů. **item (položka)** (1) Sada atributů a objektů (jeden nebo více souborů obsahujících data, anotace, poznámky nebo jiný obsah obrazu), které reprezentují fyzický dokument (například pojistný nárok nebo pořadač).

Viz též *document*. (2) Nejmenší jednotka informace, kterou spravuje indexový server. Položkou může být pořadač, dokument, pracovní složka nebo proces. Mimo funkce indexového serveru se označuje jako *objekt*.

### **K**

**key field (klíčové pole)** Atribut položky, který reprezentuje typ informace o dané položce. Například položka dat zákazníka může obsahovat klíčová pole se jménem zákazníka a číslem jeho sociálního pojištění.

**keyword (klíčové slovo)** Jméno nebo symbol, které identifikují parametr.

## **L**

**LAN** Lokální síť.

**language profile (jazykový profil)** Řídicí soubor používaný v produktu Content Manager for iSeries k definici parametrů specifických pro určitou zemi (např. formáty data a času).

**last in, first out (LIFO) (metoda LIFO)** Technika zpracování front, ze které se jako první načte ta položka, která byla do fronty umístěna jako poslední.

**library server (indexový server)** Komponenta produktu Content Manager for iSeries, která obsahuje indexové informace pro položky uložené v jednom nebo několika *objektových serverech*.

**LIFO (last in, first out) (metoda LIFO)** Technika zpracování front, ze které se jako první načte ta položka, která byla do fronty umístěna jako poslední.

**local area network (LAN) (lokální síť)** Počítačová síť umístěná v prostorách uživatele v rámci omezené geografické oblasti.

**LU 6.2** V architektuře SNA, typ relace mezi dvěma aplikačními programy v prostředí distribuovaného zpracování, která používá znakový řetězec SNA nebo strukturovaný tok dat. Například aplikační program používající komunikaci CICS s aplikací iSeries.

### **M**

**Machine-Generated Data Structure (MGDS) (struktura MGDS)** Data vybraná z obrazu a převedená do formátu obecného toku dat (GDS).

**magnetic storage (magnetická paměť)** Paměťové zařízení, které využívá magnetických vlastností určitých materiálů.

**magnetic tape (magnetická páska)** Páska s magnetickou vrstvou, na kterou lze ukládat data.

**magnetic tape device (magnetické páskové zařízení)** Zařízení pro čtení dat z magnetické pásky nebo pro zápis dat na magnetickou pásku.

**MGDS** Machine-Generated Data Structure (počítačem generovaná datová struktura).

**Mixed Object: Document Content Architecture (MO:DCA) (architektura MO:DCA)** Architektura IBM vyvinutá za účelem výměny dat objektů mezi aplikacemi v rámci prostředí pro výměnu a mezi různými prostředími.

**Mixed Object: Document Content Architecture-Presentation (MO:DCA-P) (prezentace architektury**

**MO:DCA)** Část architektury MO:DCA, jež se používá jako obálka, která obsahuje dokumenty zasílané pracovní stanici produktu Content Manager for iSeries za účelem zobrazení nebo tisku těchto dokumentů.

**MO:DCA** Architektura Mixed Object: Document Content Architecture.

**MO:DCA-P** Prezentace architektury Mixed Object: Document Content Architecture.

**MRI** Strojově čitelné informace.

### **N**

**national language support (NLS) (podpora národního jazyka)** Úprava nebo konverze produktu v angličtině (US) tak, aby odpovídal požadavkům jiného jazyka nebo země. Tento proces může zahrnovat aktivaci nebo další úpravy produktu a překlad názvosloví, MRI nebo dokumentů produktu.

**network (síť)** Uspořádání programů a zařízení propojených za účelem odesílání a přijímání informací.

**network table file (tabulka síťových informací)** Textový soubor vytvořený během instalace, který pro jednotlivé uzly všech serverů produktu Content Manager for iSeries obsahuje informace specifické pro danou konfiguraci systému. Každý server musí obsahovat tabulku síťových informací, která ho identifikuje. Název tabulky síťových informací je vždy FRNOLNT.TBL.

**NLS** Podpora národního jazyka.

# **O**

**object (objekt)** (1) Položka, se kterou se provádějí operace.

Soubor dat zpracovávaných pod jedním názvem.

Nejmenší jednotka v rámci systému. U produktů Content Manager for iSeries jde obvykle o dokument o jednom obrazu. (2) Jakákoliv jednotka binárních dat uložená na

objektovém serveru. V datovém modelu produktu Content Manager for iSeries se *objekt* odkazuje na obsah dokumentu nebo jeho části.

**object authority (oprávnění k objektu)** Oprávnění používat nebo řídit určitý objekt.

**object directory (objektový adresář)** Řídicí soubor používaný v produktu Content Manager for iSeries k identifikaci adresářů objektů serveru iSeries používaných pro ukládání dokumentu obrazů.

**object server (objektový server)** Komponenta produktu IBM Content Manager for iSeries, v níž jsou fyzicky uloženy objekty nebo informace, které klientské aplikace ukládají a k nimž přistupují.

**operator (operátor)** Osoba, která provádí každodenní úkoly správy systému.

**optical (optické zařízení)** Vztahuje se k optické paměti.

**optical cartridge (optická kazeta)** Paměťové zařízení, jež se skládá z optického disku v ochranném pouzdru. Viz též *cartridge*.

**optical disk (optický disk)** Disk, který obsahuje digitální data čitelná optickou technikou. Synonymum k digital optical disk.

**optical drive (optická jednotka)** Mechanismus používaný k vyhledávání, čtení nebo zápisu dat na optický disk. Disková mechanika může být součástí knihovny optického zařízení nebo může být použita nezávisle.

#### **optical libraries (knihovny optických zařízení)**

Programové vybavení používané k ukládání dat obrazu na optické disky. Optické knihovny obsahují pouze přímo připojené optické systémy.

**optical library subsystem (subsystém knihovny optického zařízení)** Hardware a software, které umožňují dlouhodobé ukládání dat obrazu. Viz též *image host*.

**Optical Storage Support** Programové vybavení, které podporuje komunikaci mezi nezávislými jednotkami optických disků, knihovnami optických zařízení a produktem Content Manager for iSeries. Toto programové vybavení pracuje na jednotce System/36 5363, jež slouží jako řadič optických zařízení.

**optical system profile (profil optického systému)** Soubor používaný k definici řadiče optických zařízení sloužící k optickému ukládání dokumentů.

**optical systems (optické systémy)** Hardware používaný k ukládání dat obrazu na optické disky. Knihovny optických zařízení obsahují pouze přímo připojené optické systémy.

**optical volume (optický nosič)** Jedna strana oboustranného optického disku, na které jsou opticky uložená data.

**OS/2** Operating System/2.

**OS/400** Operating System/400.

**outbound (odchozí)** Vztahuje se k přenosu dat z aplikačního programu do zařízení. Porovnejte s *inbound*.

**override (dočasné přepsání)** Parametr nebo hodnota nahrazující předchozí parametr nebo hodnotu.

### **P**

**page (stránka)** Jedno fyzické médium, například list papíru o rozměrech 8,5 x 11 palců.

**page image (obraz stránky)** Elektronická reprezentace jedné fyzické stránky. Meze stránky jsou určeny elektromechanickými charakteristikami skeneru spolu se specifikací aplikace pro načtení obrazu v systému zpracování dat, který tato data přijímá.

**page scan (skenování stránky)** Elektromechanický proces skenování fyzické stránky (papíru) za účelem vytvoření bitového obrazu stránky.

**pan** Progresivní překlad celého obrazu na obrazovce tak, aby uživatel získal vizuální představu o příčném pohybu obrazu.

**PDF** Přenosný formát dokumentu.

**platter (disk)** Viz *optical disk.*

**Presentation Text Object Content Architecture (PTOCA) (architektura PTOCA)** Architektura vyvinutá za účelem výměny textových dat prezentace.

**primary processor (primární procesor)** Hlavní základní jednotka ve skupině základních jednotek a její interní paměť, jejímž prostřednictvím komunikují všechny ostatní jednotky.

**printer workstation (pracovní stanice s tiskárnou)** Pracovní stanice s obrazovkou vybavená tiskárnou.

**priority (priorita)** (1) Pořadí přiřazené úloze, které určuje její přednost při přidělování systémových zdrojů. (2) Při zpracování v rámci produktu Content Manager for iSeries priorita práce, která má být provedena. Priorita ovlivňuje pořadí provádění prací v rámci pracovní sady. Větší číslo znamená vyšší prioritu.

**privilege (oprávnění)** Oprávnění uživatele přistupovat k určitým objektům nebo provádět určité úlohy nad objekty uloženými v produktu Content Manager for iSeries. Oprávnění přiděluje administrátor systému.

**privilege set (množina oprávnění)** V produktu Content Manager for iSeries souhrn *oprávnění* pro práci se systémovými komponentami a funkcemi. Administrátor systému přiděluje množiny oprávnění uživatelům (uživatelským jménům) a skupinám uživatelů.

**process (proces, zpracování)** Posloupnost kroků, událostí a pravidel, jimiž prochází pracovní sada. Proces je kombinací přenosové cesty, bodu kolekce a bodu rozhodnutí, jimiž musí postupovat předdefinovaný typ pracovní sady.

Například proces nazývaný ″Otevření nového účtu″ popisuje následující kroky, události a rozhodnutí:

- v Kroky, jež musejí splnit pracovní sady související s otevřením nového účtu.
- v Události (například ověření úvěrových informací), k nimž musí dojít dříve, než se pracovní sady pro založení nového účtu nasměrují k dalšímu bodu v systému.
- v Rozhodnutí, zda otevřít nový účet, založená na informacích o konkrétním účtu (například dobré hodnocení úvěru versus špatné hodnocení).

**process item (procesní položka)** Položka používaná jako stavební blok pracovního procesu.

**profile (profil)** Soubor, který určuje kategorie prováděných činností a typy uživatelů rozpoznávané systémem.

**program temporary fix (PTF) (oprava, PTF)** Dočasné řešení nebo obejití problému zjištěného společností IBM, jež vyplývá ze závady v aktuálním nezměněném vydání programu.

**PTF** Dočasná oprava problému v programu.

**PTOCA** Architektura Presentation Text Object Content Architecture.

### **R**

**release (uvolnit)** Odstranit kritéria pozastavení z pracovní sady, aby byla k dispozici pro další zpracování. Pozastavená pracovní sada se uvolní, jsou-li splněna příslušná kritéria nebo pokud uživatel s odpovídajícím oprávněním potlačí kritéria a ručně uvolní nevyřízené požadavky.

**render (grafická interpretace)** Převzetí dat, jež nejsou obvykle graficky orientovaná, a jejich zobrazení ve formě obrazu. V produktu Content Manager for iSeries lze pro účely zobrazení graficky interpretovat dokumenty textového zpracování jako obrazy.

**resolution (rozlišení)** V počítačové grafice měřítko ostrosti obrazu vyjádřené počtem řádek a sloupců na obrazovce nebo počtem grafických prvků na jednotku plochy.

**rotate (rotace)** Funkce okna pro zobrazení dokumentu a okna pro zobrazení skenovaného dokumentu. Orientace závisí na vybrané volbě.

**route (přenosová cesta)** Sada kroků, jež přesouvají práci mezi pracovními složkami, body kolekce a body rozhodnutí.

# **S**

**SBCS** Jednobajtová znaková sada.

**scanner (skener)** Zařízení, které postupně snímá prostorový vzorek a generuje analogový signál odpovídající snímanému vzorku.

#### **scanner workstation (pracovní stanice se skenerem)** Pracovní stanice s obrazovkou vybavená skenerem.

**scanning (skenování)** Fyzický proces, kterým se vkládají dokumenty na pracovní stanici produktu Content Manager for iSeries. Po naskenování dokumentu lze dokument uložit trvale.

**search criteria (vyhledávací kritéria)** V produktu Content Manager for iSeries, textový řetězec, který reprezentuje logické vyhledávání na indexovém serveru.

**secondary processor (sekundární procesor)** Jakákoliv základní jednotka ve skupině základních jednotek, jež není primární základní jednotkou.

**server** Datová stanice v lokální síti, která poskytuje systémové prostředky jiným datovým stanicím. Například souborový server, tiskový server a poštovní server.

**side by side (stránky vedle sebe)** Funkce okna pro zobrazení dokumentu, která zobrazí vedle sebe dvě stránky dokumentu o více stránkách.

**single-byte character set (SBCS) (jednobajtová znaková sada)** Sada znaků, ve které každý znak zaujímá jeden bajt.

**slot** (1) Pozice v zařízení používaná pro vyjímatelná paměťová média. (2) Místo v knihovně optického zařízení, v němž je uložena kazeta optického zařízení. Viz *optical cartridge*.

**SMS** Paměť řízená systémem.

**spool file (soubor pro souběžný tisk)** Soubor, v němž jsou uložena výstupní data čekající na tisk nebo vstupní data čekající na zpracování v programu.

**staging (dočasné uložení objektů)** Proces přesunu uložených objektů z jednoho offline zařízení nebo zařízení s nízkou prioritou na online zařízení nebo zařízení s vyšší prioritou. Přesun se obvykle provádí na žádost systému nebo na základě požadavku uživatele. Pokud uživatel vyžaduje objekt uložený v trvalé paměti, zapíše se pracovní kopie objektu do*oblasti dočasného uložení objektů*.

**stand-alone (nezávislý)** Vztahuje se k operaci nezávislé na jakémkoliv jiném zařízení, programu nebo systému.

**storage (ukládání dat)** Akce ukládání dat na paměťové zařízení.

**storage class (třída paměti)** Třída paměti v kombinaci s identifikátorem optického systému, jež definuje sadu optických nosičů, na které lze ukládat dokumenty. Dokumenty se stejnou třídou paměti a ID optického systému se ukládají na stejný optický nosič.

**storage method (metoda ukládání)** Způsob seskupování dokumentů za účelem uložení na optický disk.

**storage system (paměťový systém)** Obecný termín pro paměť v produktu Content Manager for iSeries.

**subsystem (podsystém)** Sekundární nebo podřízený systém nebo část programové podpory systému, která je obvykle schopna pracovat nezávisle na řídicím systému nebo asynchronně s ním.

**suspend (pozastavit)** Pozastavit pracovní sadu v pracovní složce, dokud nebudou splněna stanovená kritéria. Pracovní sady lze pozastavit na základě více kritérií, a proto může pro jednu pracovní sadu existovat více požadavků na pozastavení. Pracovní sadu dokumentu lze pozastavit k určitému datu. Pracovní sadu pořadače lze pozastavit k určitému datu nebo pro určitou indexovou třídu.

**system administrator (administrátor systému)** Osoba, která spravuje subsystém knihovny optického zařízení a procesor oddělení. Administrátor systému pomáhá zjišťovat a řešit problémy. Synonymum k *administrator*.

**system-managed storage (SMS) (systémem spravovaná paměť)** Přístup produktu Content Manager for iSeries ke správě paměti. Systém určí místo uložení objektu a automaticky řídí a spravuje jeho zálohování, přesun, prostor a zabezpečení.

**System Support Program (SSP)** Skupina licencovaných programů IBM, které řídí běh jiných programů a provoz souvisejících zařízení (například obrazovkové stanice a tiskárny). Program SSP rovněž zahrnuje obslužné programy, které vykonávají běžné úlohy, například kopírování informací z diskety na disk.

# **T**

**tape (páska)** Viz *magnetic tape.*

**tape cartridge (pásková kazeta)** Viz *cartridge.*

# **U**

**user (uživatel)** Kdokoliv, kdo požaduje služby od produktu Content Manager for iSeries. Tento termín obecně označuje uživatele nebo klientské aplikace (ne vývojáře aplikací), kteří používají rozhraní API produktu Content Manager for iSeries.

**user exit (uživatelská procedura)** (1) Místo v programu dodávaném společností IBM, ve kterém se předává řízení rutině uživatelské procedury. (2) Programová služba poskytovaná softwarovým produktem společnosti IBM, která může být vyžádána během zpracování aplikačního programu k převedení řízení zpět na aplikační program v případě pozdějšího výskytu uživatelem specifikované události.

**user exit routine (rutina uživatelské procedury)** Rutina napsaná uživatelem, jež přebírá řízení v uživatelském vstupu od programu dodávaného společností IBM.

**user ID profile (profil uživatelského ID)** Soubor, který pro každého uživatele obsahuje jednu položku. Jednotlivé položky obsahují informace, například o kvalifikaci pro určité zpracování.

# **V**

**optical volume (optický nosič)** Určitý objem dat spolu s datovým nosičem, se kterým lze pohodlně manipulovat jako s jednotkou.

# **W**

**workbasket (pracovní složka)** Kontejner obsahující pracovní sady. Pracovní složky lze používat jako součásti definic procesu nebo ad-hoc přenosových cest. V produktu Content Manager for iSeries logické umístění v rámci systému Content Manager for iSeries, jemuž lze přiřazovat pracovní sady, jež čekají na další zpracování.

Definice pracovní složky zahrnuje pravidla, která řídí prezentaci, stav a bezpečnost jejího obsahu.

**workflow** Systém, který umožňuje podniku definovat pracovní proces a prostředí za účelem automatizace pracovních postupů a řízení obchodních procesů.

**work order (pořadí prací)** Posloupnost pracovních sad v pracovní složce.

**work package (pracovní sada)** Práce směrovaná z jednoho místa na jiné. Uživatelé přistupují k pracovním sadám prostřednictvím pracovních složek a pracují s nimi.

**work process (pracovní proces)** Ve správě prací posloupnost kroků, událostí a pravidel, jimiž pracovní sada prochází. Pracovní proces je kombinací přenosové cesty, bodu kolekce a bodu rozhodnutí, jimiž musí pracovní sady procházet.

**printer workstation (pracovní stanice s tiskárnou)** Procesorová jednotka počítače, zobrazovací jednotka, skenery a tiskárny, pomocí nichž uživatel zadává vstupy, provádí indexování a tiskne.

# <span id="page-44-0"></span>**Rejstřík**

# **Čísla**

3995 model 042, přímo připojený přidávání a [inicializace](#page-28-0) optických [kazet](#page-28-0) 19 [přizpůsobení](#page-28-0) produktu Content Manager for [iSeries](#page-28-0) 19 3995, připojené přes LAN ověření ukládání [dokumentů](#page-29-0) 20

# **A**

analýza [stávajícího](#page-10-0) prostředí 1

# **C**

co provést po [instalaci](#page-22-0) 13 Content Manager for iSeries [Workflow](#page-12-0) [Builder](#page-12-0) 3 Content [Manager](#page-10-0) for iSeries, úvod 1

# **D**

Dataserver [přizpůsobení](#page-28-0) produktu Content Manager for iSeries pro knihovnu [optického](#page-28-0) [zařízení](#page-28-0) 3995 19 [dokončení](#page-24-0) instalace 15

# **H**

hardware a software instalace [produktu](#page-22-0) Content Manager for [iSeries](#page-22-0) 13

# **I**

[indexový](#page-11-0) server 2 [instalace](#page-20-0) 11 co provést po [instalaci](#page-22-0) 13 Content [Manager](#page-20-0) for iSeries 11 [dokončení](#page-24-0) 15 instalace [produktu](#page-20-0) Content Manager for [iSeries](#page-20-0) 11 pokyny týkající se [sekundárního](#page-30-0) [serveru](#page-30-0) 21 instalace [produktu](#page-22-0) Content Manager for [iSeries](#page-22-0) 13 instalace zařízení 3995 model 042, přímo připojené přidávání a [inicializace](#page-28-0) optických [kazet](#page-28-0) 19 [přizpůsobení](#page-28-0) produktu Content Manager for [iSeries](#page-28-0) 19

# **K**

[klient](#page-12-0) 3

komponenty plánování [hardwarových](#page-14-0) komponent 5 komunikace [plánování](#page-15-0) 6 [komunikační](#page-30-0) subsystém (QCMN) 21 konfigurace nezávislého [objektového](#page-30-0) [serveru](#page-30-0) 21 existující [uživatelské](#page-30-0) profily serveru [iSeries](#page-30-0) 21 [konfigurace](#page-26-0) TCP/IP 17

**L** [lokální](#page-31-0) síť (LAN) 22

# **M**

migrace pokyny týkající se [sekundárního](#page-30-0) [serveru](#page-30-0) 21 Minimální [požadovaný](#page-20-0) hardware a [software](#page-20-0) 11 [monitorování](#page-16-0) shody 7 [plánování](#page-16-0) 7 [stanovení](#page-16-0) ceny produktu podle počtu [uživatelů](#page-16-0) 7

# **N**

[navrhování](#page-14-0) systému Content Manager for [iSeries](#page-14-0) 5

# **O**

[objektový](#page-12-0) server 3 oprávnění [přidělení](#page-26-0) 17 optická paměť [plánování](#page-28-0) 19 [optický](#page-12-0) systém 3

### **P**

paměť [plánování](#page-28-0) optické paměti 19 parametr [SECURELOC](#page-30-0) 21 [plánování](#page-14-0) a návrh systému Content Manager for [iSeries](#page-14-0) 5 plánování [hardwarových](#page-14-0) komponent 5 plánování [komunikace](#page-15-0) 6 plánování [komunikace](#page-15-0) v systému 6 plánování [monitorování](#page-16-0) shody 7 [plánování](#page-28-0) optické paměti 19 [plánování](#page-10-0) řešení Content Manager for [iSeries](#page-10-0) 1 pokyny týkající se [sekundárního](#page-30-0) serveru 21 popis [zařízení](#page-30-0) 21 [poznámky](#page-32-0) 23

profily předvolené [uživatelské](#page-25-0) profily 16 úpravy stávajících [uživatelských](#page-26-0) profilů [produktu](#page-26-0) Content Manager for [iSeries](#page-26-0) 17 vytváření nebo úpravy [uživatelských](#page-25-0) [profilů](#page-25-0) 16 profily pro použití s produktem Content Manager for iSeries definice dalších [uživatelů](#page-25-0) 16 prostředí analýza [stávajícího](#page-10-0) 1 předpoklady [hardware](#page-20-0) a software 11 předvolené [uživatelské](#page-25-0) profily 16 přidělení [oprávnění](#page-26-0) 17

příkaz [GRTOBJAUT](#page-30-0) 21 příkazy [GRTOBJAUT](#page-30-0) 21 [přizpůsobení](#page-28-0) produktu Content Manager for iSeries pro server 3995 Optical [Library](#page-28-0) [Dataserver](#page-28-0) 19

# **Q**

QCMN [\(komunikační](#page-30-0) subsystém) 21 QUSER [\(předvolený](#page-30-0) uživatel) 21

# **S**

server [indexový](#page-11-0) 2 [objektový](#page-12-0) 3 server 3995 Optical Library Dataserver [přizpůsobení](#page-28-0) produktu Content Manager for [iSeries](#page-28-0) pro 19 server Optical Library Dataserver [přizpůsobení](#page-28-0) produktu Content Manager for [iSeries](#page-28-0) pro 3995 19 síť [Token-ring](#page-31-0) 22 systém [optický](#page-12-0) 3 [plánování](#page-14-0) a návrh systému Content [Manager](#page-14-0) for iSeries 5 plánování [komunikace](#page-15-0) 6 volba [konfigurace](#page-11-0) produktu Content [Manager](#page-11-0) for iSeries 2 systém Content Manager for iSeries [plánování](#page-14-0) a návrh 5 [systémové](#page-30-0) datum 21

#### **T**

TCP/IP [konfigurace](#page-26-0) 17

# **U**

úroveň [zabezpečení](#page-30-0) 21 [uživatelské](#page-25-0) profily 16 [předvolené](#page-25-0) 16 úpravy [stávajících](#page-26-0) profilů produktu Content [Manager](#page-26-0) for iSeries 17 [vytváření](#page-25-0) nebo úpravy 16 [uživatelské](#page-25-0) profily a produkt Content Manager for [iSeries](#page-25-0) 16 uživatelské profily pro použití s produktem Content Manager for iSeries [definice](#page-25-0) dalších profilů 16

# **V**

volba [konfigurace](#page-11-0) produktu Content Manager for [iSeries](#page-11-0) 2 vzdálený [konfigurační](#page-30-0) seznam 21

## **W**

Workflow Builder Content [Manager](#page-12-0) for iSeries 3

# **Z**

[zálohování](#page-17-0) a obnova dat 8 zařízení 3995 připojené přes LAN, instalace ověření ukládání [dokumentů](#page-29-0) 20

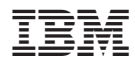

Číslo programu: 5722-VI1

SC09-3633-01

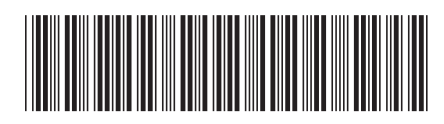